# <span id="page-0-0"></span>คู่มือผู้ใช้ Alienware OptX™ AW2310

HŇůĂdluşðĹŪčŠĹĐŽŐ1/4 HäFLŰÐŽůleŻI-ĚăLsHăřqůSři-Śss<sup>-</sup>I čeřFĹăńśĹ 3 mm HäFf<sup>3</sup>/FLÜDdÉSe<sup>2</sup>/EDG HäTýŰÐI·ŞðĹŚę<sup>3</sup>/4Đćą łăŚlŰţŠĆĿ-ĚŀřşŐŰĹĐFŰŞ TižćSď

#### ็หมายเหตุ ข้อสังเกต และข้อควรระวัง

**// интина: EAEFGLESLIREZZI-JUGLETZE/TESSFFEER/JANILESTE** 

 $\bigwedge$ ข้อควรระวัง : ข้อควรระวังบ่งขี้ถึงความเป็นไปได้ที่จะเกิดความเสียหายกับฮาร์ดแวร์หรือเกิดการสูญเสียข้อมูลและบอกคุณถึงวิธีการหลีกเลี่ยงปัญหา

ข้อมูลในเอกสารนี้อาจเปลี่ยนแปลงได้โดยไม่ต้องแจ้งให้ทราบล่วงหน้า<br>© 2009 Dell Inc. สงวนลิขสิทธิ์

ĔŰŀċąŕFÞŻŰłŠŐŰĔŀŞŇŰţůdůd¥¼ŰdĂdħĬŇŢ¾Ĺś¼ĂţůŞ4ŰäYÉŞŐ-ŀFŕĆŮŞąlĂąUƼŹUĘădłDellInc. ŝ/ĂŘ¼®¥Ğ¥4

ř<mark>zičíně Mažúgňjyűyűyárágsyű:</mark> Allenware Sąl' Allenware OptX řÓGžzičíně Nažíl Měžil Mažíl Mažíl Mažíl Markova Corporation; Dell Španisliči DELL řÓGžzičíně Mažúki Dell<br>Inc.: Microsoft, Windows, Sąl' Windows Vista řÓGžzičíně

҄ӸѻѾӓӯӳӢѯӠҲ҄ѼҌ҈ӤӓѮӤӹ҉ҘӄѾ҉ҊҲӯӯ҉ӉӓӳҙҕӯѾҡ҃Ӧ҈ӏѼӢѽӟҽӓ҉Ӷҏ<sup>ѥ</sup>Ҵ҂ӭӳѾѼѺ҉ӑѲҙӭ҉ҵҘѢ҈ѱҘѾҕҽӀҧҽӸӠѼӤѦҧѽӤѦӟӅѹ҄ѮӠӦ҉ѼҌӖӉӐӓѮѾЀӭҊӤӤѼӄҘѾѢ҈ӦӤӸҘӭҥ҆Ҁ҈ӈ҉Ѳ

รุ่น AW2310t.

#### <span id="page-1-0"></span>łąĿstĆĂĿĐĚŞŰŀęłăşĿ−

#### **เกี ยวกับจอภาพของคุณ คู่มือผู้ใช้Alienware OptX™ AW2310**

- **O** ĹőĆă¼źŢŞkąůĹĐ
- Žő¼ęsLFńćąńF L½¥ź
- łèălşőýńŰŞęůdŞŚąlFLdŽdşŽő·
- $\bullet$  ŠŰĹ·ŔąðŻŀřďŀŠĹĐðĹŚę¾Đćą
- <u>ĹńŞřFĹăźřđÞşĿęĹŞőłă·ęl·łą</u> (USB)
- **+** Žďi-ęi-lăмŰIŞčąLiŚĹ޾źřčąĂź
- **·** ŚŞďğlĐŢŞłł 㺯l ăőĐăLłĘŀ
- 

## <span id="page-1-1"></span>**อุปกรณ์ในกล่อง**

ðŬčŠĹĐŽő¼·ŇĹőĆä¼áğŇŮŢĚŰŀčŔŰĹ·ðĹFŀ·äŀĂŀä¾ŰŀŞąůPŞŇŰŠĹŢĔŰŦĕċŎġĹġŒŮĸŖŰĔĄŰĠŔĸáŽăşĞŰċŊS\$ĘĤŸŒŨĹĿŎĿĿĿŎŔŰĸŹŔŢŎ

**b หมายเหตุ** : ĹőĆă¼źşŀĐýńŰŞĹŀðŕĆŮŞĹőĆâ¼źřęǎń· ŚąĹĿdt;ůţŖ¼ŰŢĚŰŀčăŰ-ðĹTk Žő¼ęęsĿFńĚăŐĹęŐůĹŠŰ. ŔąsŀĎĹŀŎŀĿŎŀĠŀŎŀŎĿŎĹ

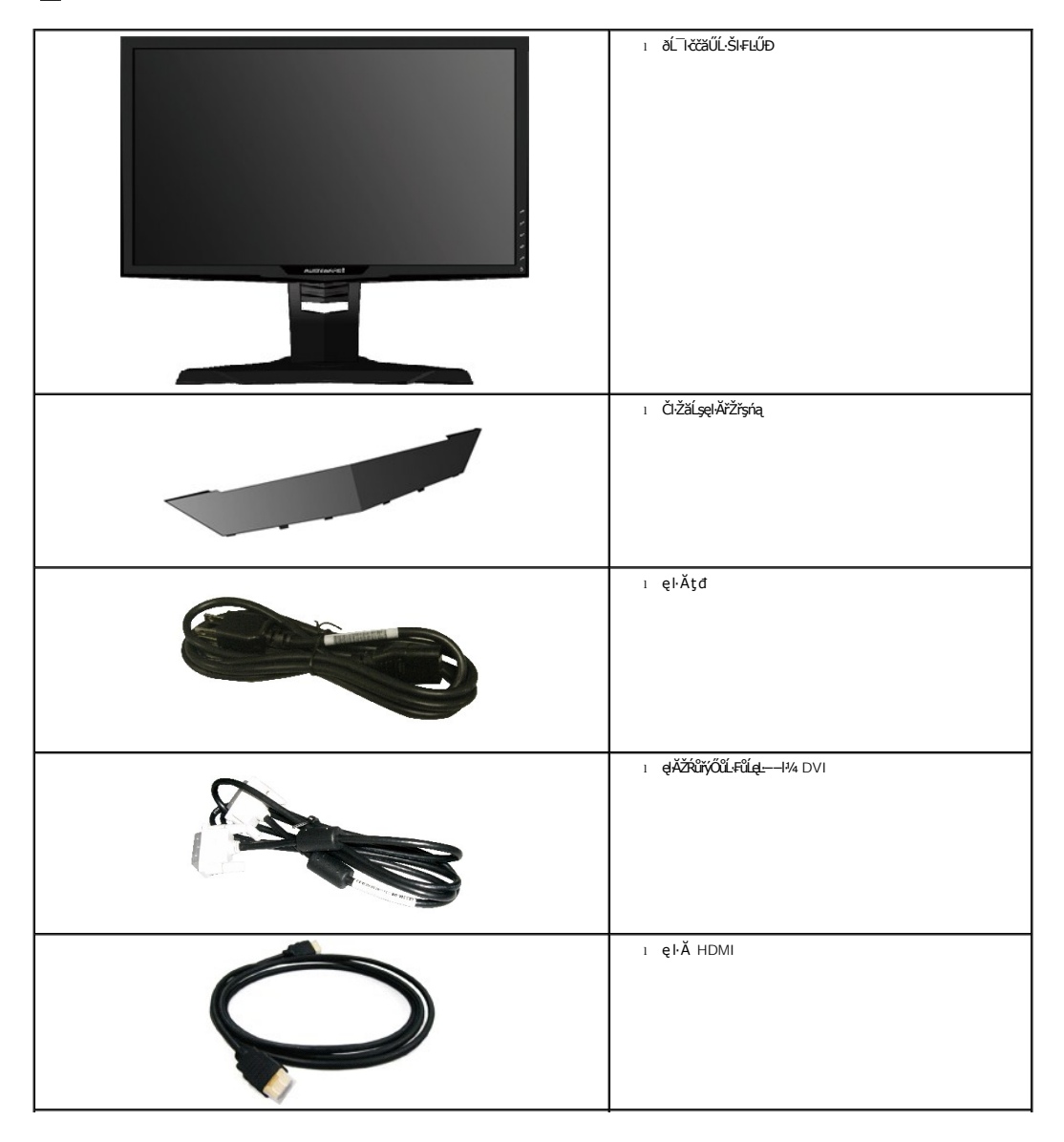

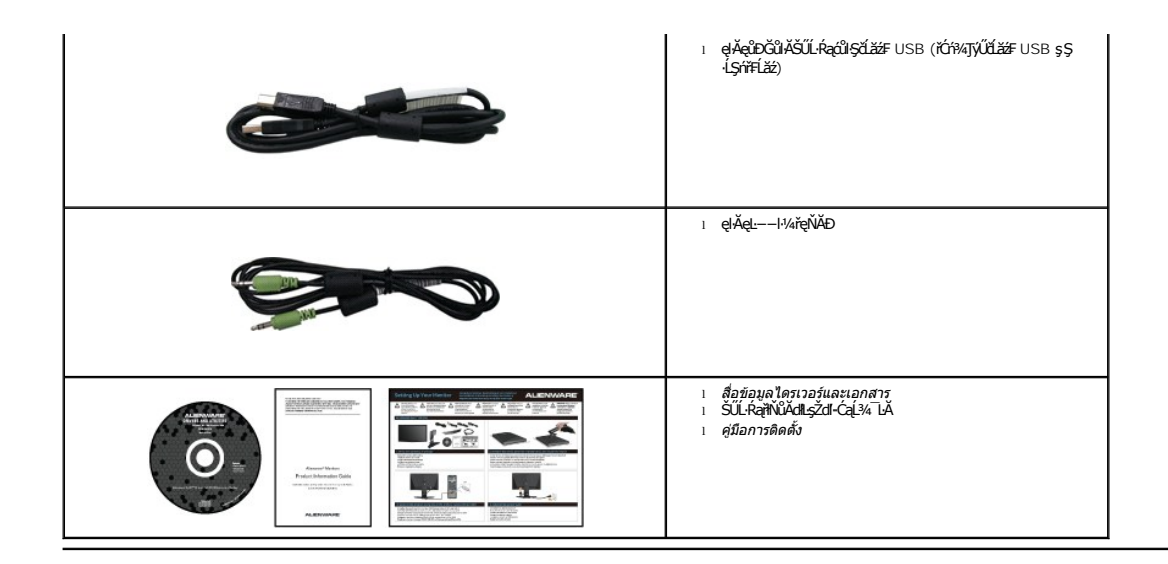

#### <span id="page-2-0"></span>**คุณสมบัติผลิตภัณฑ์**

ĚŞŰŀðĹŚę¾Ð湌şşðĹŚşŞ **Alienware OptX™ AW2310** ·ŇĚŞŰŀðĹćąňłřĚąď (LCD) ŚşşŚĹŽğŇčř·₣ăńłÞźğŻŀðŀłğăŀŞÞńęř₣Ĺ㟌şşđńąź·şŀÐ (TFT) Śąľţđ CCFL ·ĹŞńř₣Ĺăź·ŇŽő¼ę·şĿ₣ń₣ůĹţĆŞŇŰ:

- Žő¼ęşĿFńăĹĐăLşřğŽśŞśĂąŇ NVIDIA 3D Vision
- łŀăĚŞůďÐęĿ−−ŀ¼řŠŰŀ₣Żůŀ ęŻŀĚăĿşłŀăřąůŞřł·ŚşşřŠŰ·ŠŰŞ (ŢŞśĚ·¾ DVI)
- čŐŰŞğŇůðĹŚę¾ÐćąğŇůęŀ·ŀăĞăĿşý·ţ¾Ű 23 ŞńŰď (584.2 · ·.)
- Žďŀ·ąľŕĹŇĂ¾ 1920 x 1080, ę́€DĞŤÐ 120 Hz, čăŰĹ·ăľşşăĹĐǎLşŀlǎŚę¾ĐćąřFŮ·ĚŞŰŀðĹęŽŀĔăLşŽďŀ·ąlfĹŇĂ¾ğŇůą¾ąĐ
- őĹĐŚġdŰŀŊŮďĂŢĬŰŀAŔŢĬĞŀŰŦĿŰĐŚŦŮŦŹĠĔĿŖĿĎĔŎŰĂŐŞĔĠŐĹŠŀÆŽŐŰĿŞŇŮŎŔŀŰĿŖĔŶĨŎŖŔŰ
- Žďŀ·ęŀ·ŀăĞŢŞłŀăĆăĿşřĹŇĂÐ, čąńłĚ·őŞ, ĂŐ¾ŚŞď₣ĿŰÐ ŚąľĚ·őŞ
- ŠŀŀĿĹĎġĸĔĿĸĸĸĿĠġŔġĎĔŧġŦĭŶĸŀĿĹĔĎŚJ¾ 100 · ·. Fŀ··ŀFăºŀŞŠĹĐ Video Electronics Standards Association (VESA) řčŐĹŽďŀŽąĹĐŀĿďŢŞŀĕŕĭŶĸŀĿŰĐ
- Žďŀ·ęŀ·ŀăоŰŀŞčąĿłŚąľřčąĂźĞŰŀăľşşŠĹÐğůŀŞăĹÐăĿş
- łŀăĆăĿşŚ₣ůÐŚşşŚę¾ÐćąşŞĚŞŰŀðĹ (OSD) řčŐůĹŽďŀ·ęľ¾ďłŢŞłŀă₣ĿŰÐŽůŀŚąľĆăĿşŚ₣ůÐðĹ¯ŀčŢĚŰřĚ·ŀľę·
- ÞĹđFźŚď㟌ąlfĹłęŀăŠŰĹ·ŔąĆăllĹş¾ŰďĂŚđŰ·ŠŰĹ·Ŕą (INF), ŚđŰðŁşŽŔůqŇáŔĆĨč (ICM), ŚąlfĹlęŀăŠŰĹ·ŔąćąńF¯Ŀ¼ªź
- ýŰĐąŨÍŽăŐŰĐlŞĚąîŞ

## <span id="page-2-1"></span>**การระบุชิ นส่วนและตัวควบคุม**

#### **มุมมองด้านหน้า**

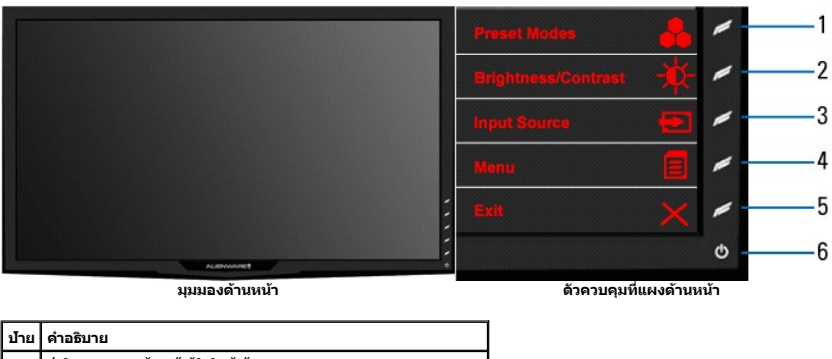

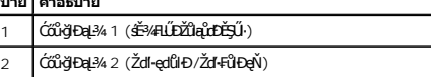

<span id="page-3-0"></span>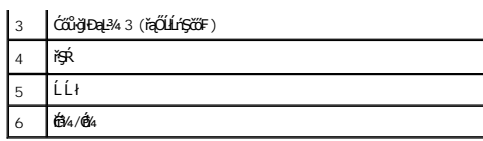

## **มุมมองด้านหลัง**

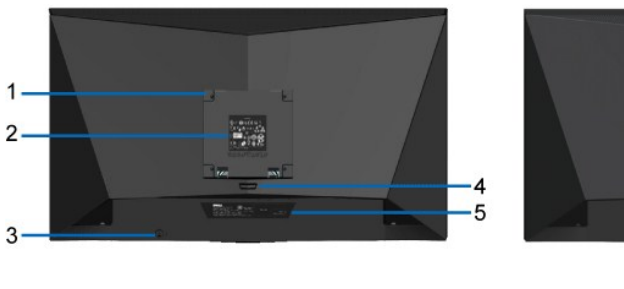

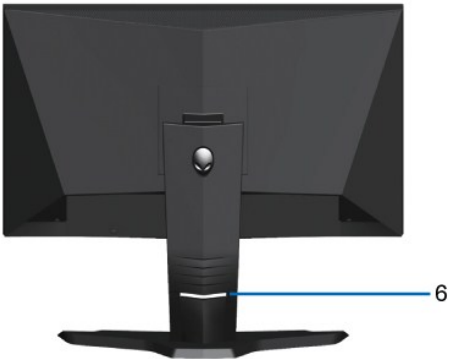

**มุมมองด้านหลัง มุมมองด้านหลังพร้อมขาตั งจอแสดงผล**

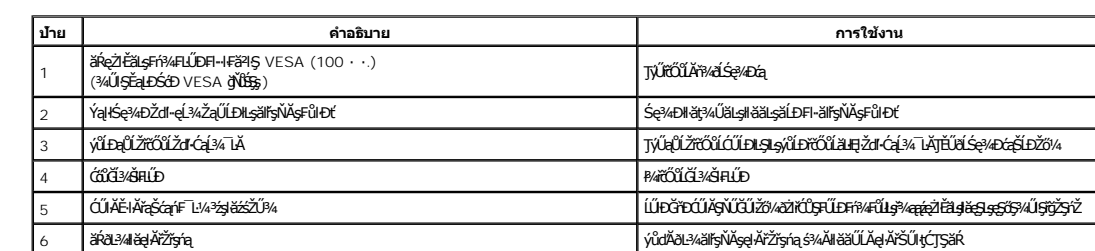

## **มุมมองด้านข้าง**

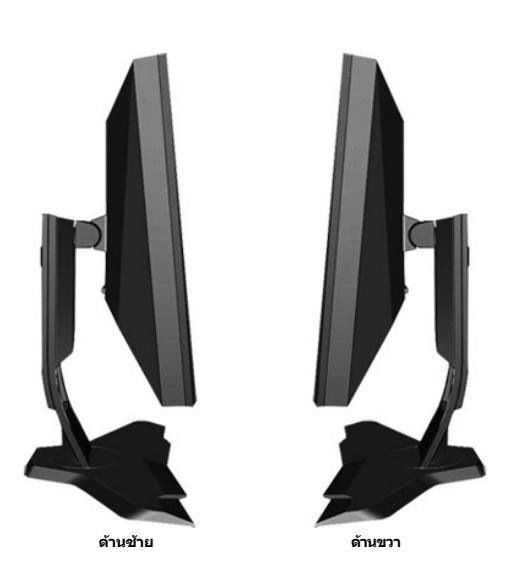

**มุมมองด้านล่าง**

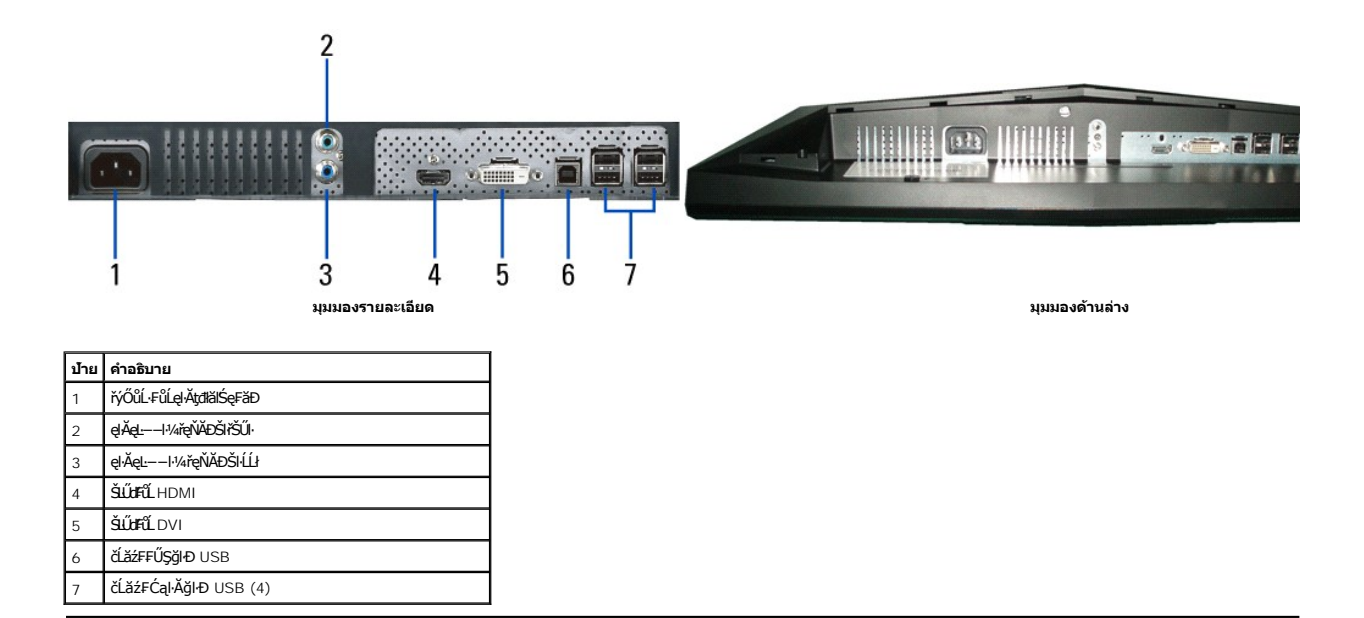

## <span id="page-4-0"></span>**ข้อมูลจําเพาะของจอแสดงผล**

#### **ข้อมูลจําเพาะของจอแสดงผลแบบแบน**

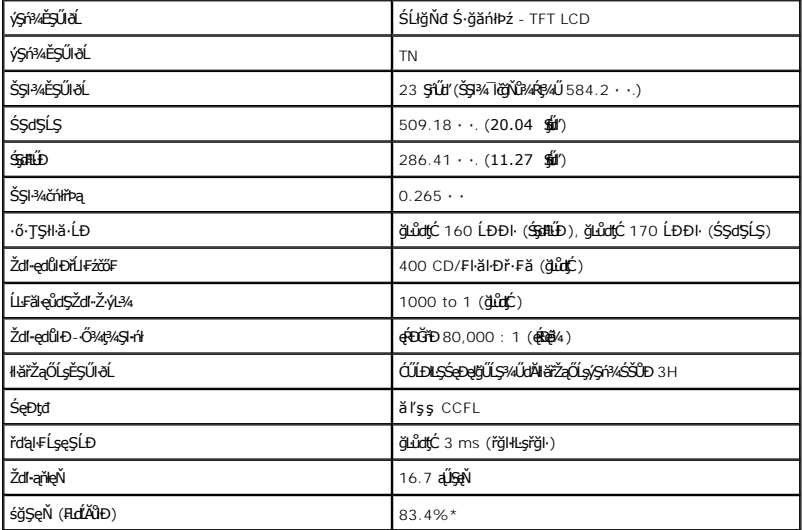

\* śğŞęŇ AW2310 (FLCAÖD) LnDðl+IFä2lŞłI·ăğ¾ęĹş CIE1976 (83.4%) Śąľ CIE1931 (72%)

# **ข้อมูลจําเพาะเกี ยวกับความละเอียด**

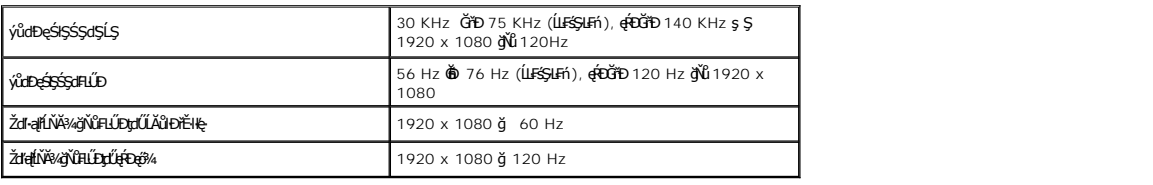

# **โหมดวิดีโอที สนับสนุน**

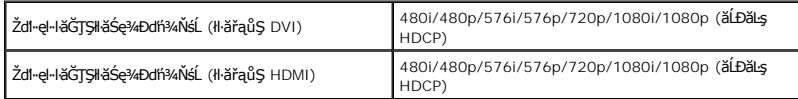

# **โหมดการแสดงผลที ตั งไว้ล่วงหน้า**

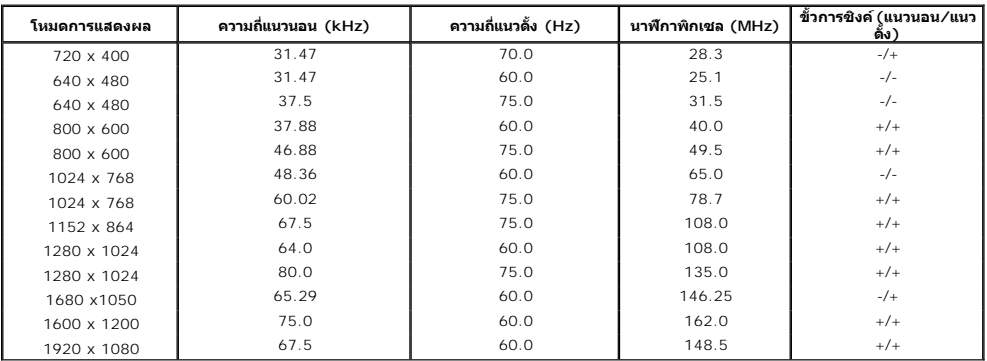

# **ข้อมูลจําเพาะเกี ยวกับไฟฟ้า**

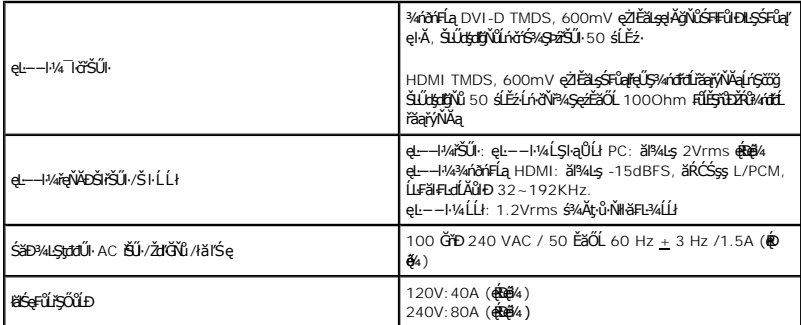

## **คุณลักษณะทางกายภาพ**

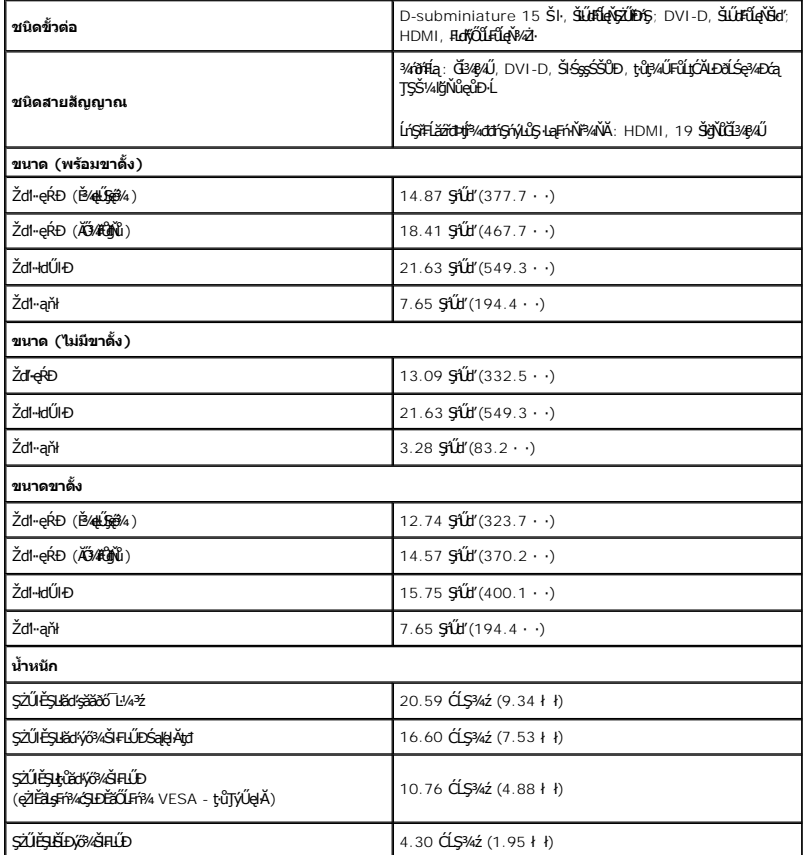

# **ลักษณะจําเพาะเกี ยวกับสิ งแวดล้อมcteristics**

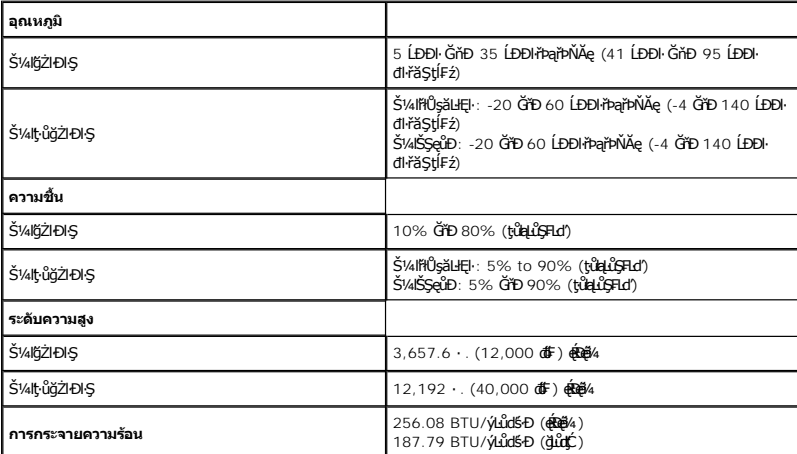

#### **โหมดการจัดการพลังงาน**

GUZÓ/ANEZ/GEGENETELETÉGYŰFR4LUJS PC SLEZŐ/GYVEL?/ZZLENS DPM™ SLÐ VESA, ZLIEERAFGYGRUTGUTANJEGYER AT EN EN EN ETELS HEGYETEL HEGYETELET HEGYETELET HEGYETELET HEGYETELET HEGYETELET HEGYETELET HEGYETELET HEGYETELET A TELET A

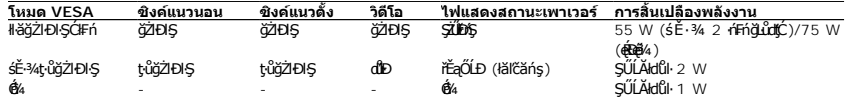

OSD ðľğŻŀĐŀŞŢŞśĚ·¾*การทำงานปก*FŕřğĴŖĹŖŕŐĨĹĆŐ**;aan**ĞŔŖĿáeŢŞśĚ·¾Ćń¾łäŢýŰĐŀŞ ŠŰĹŽďŀ·Ţ¾ŠŰĹŽďŀ·ĚŞňŮĐFŮĹţĆŞŇŰðľČăłł:

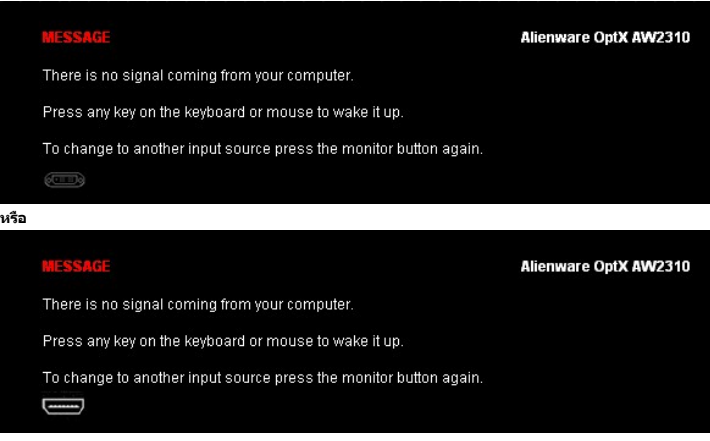

řĆń¾ğŻŀÐŀŞŽĹ·čńďř₣Ĺăź ŚąľðĹŚę¾Ðćą řčŐůĹŢĚŰęŀ·ŀăĞŢýŰÐŀŞ OSD ţ¾Ű.

\* łŀăţ·ůŢĚŰ·ŇłŀăęńŰŞřĆąŐĹÐčąĿÐÐŀŞřąĂŢŞśĚ·¾ Ćń¾ ęŀ·ŀăĞğŻŀţ¾Űś¾ĂłŀăĞĹ¾ęŀĂţđĚąĿłĹĹłðŀłðĹŚę¾ÐćąřğůŀŞĿŰŞ

**การกําหนดขาหนดขา**

**ขั วต่อ DVI** 

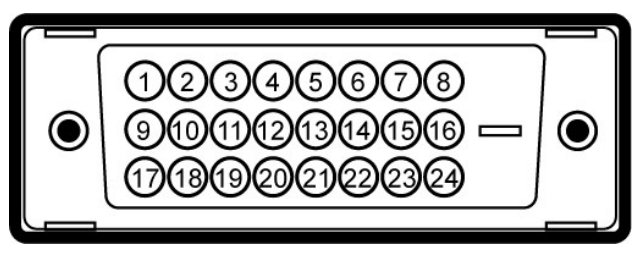

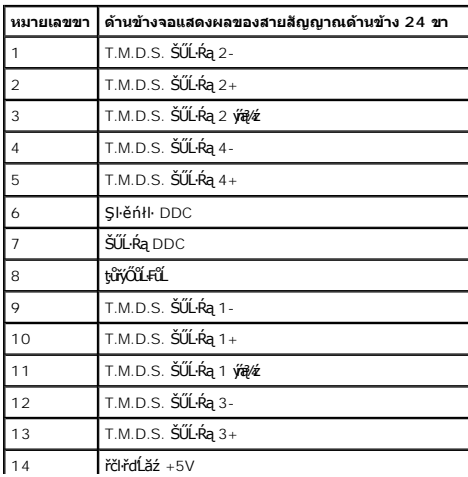

<span id="page-10-0"></span>łąĿstĆĂĿĐĚŞŰŀęłăşĿ−

#### **ภาคผนวก**

**คู่มือผู้ใช้Alienware OptX™ AW2310**

· ŽŻIŚŞĘŻIřăŐŰĐŽď ĆąĹ¾–LĂ

**·** ŠŰĹęĿĐřIFŠĹĐ FCC (ŢŞęĚăL<sup>2</sup>Ĺřáńliřğů ŞLŰŞ)

 $\bullet$   $F\frac{f\frac{f\left(1\right)}{f}}{f\left(1\right)}$ 

# <span id="page-10-1"></span> $\angle$ ∆ข้อควรระวัง∶ ขั้นตอนเพื่อความปลอดภัย

ข้อควรระวัง : การใช้ตัวควบคุม การปรับแต่ง หรือกระบวนการอื่นๆ ที่นอกเหนือจากที่ระบุไว้ในเอกสารนี้ อาจทำให้เกิดใฟฟ้าขือต อันตรายจากกระแสไฟฟ้า และ∕หรืออันตรายจากอุปกรณ์<br>ใต้

FęŻŀĚăĿşŠŰĹ·ŔąřłŇůĂďłĿşŠĿŰŞ₣ĹŞřčŐůĹŽďŀ·ĆąĹ¾¯ĿĂ ŢĚŰ¾Ŕ คู่มือข้อมูลผลิตภัณฑ์*.*

## <span id="page-10-2"></span>**ข้อสังเกตของ FCC (ในสหรัฐอเมริกาเท่านั น)**

ęŻŀĚăĿşĆăŀŀĐ FCC Śą**Ś**Ű.<del>Ŕąã§</del>ŇġŠŰţŁĎŹĿŐŶŖŢŘŰłĠŔĭŊġŦŔŤŇĂdLşŽď-ġĽŵŽijŰŁŊŽġŸŴŔtp://www.dell.com/regulatory\_compliance

#### <span id="page-10-3"></span>**ติดต่อเดลล**

**สําหรับลูกค้าในประเทศสหรัฐอเมริกา, โทร 800-WWW-DELL (800-999-3355)**

Ķ⁄mnumq: ĞŰ*ŽŐŀ§*ţŴBŸŐĹŦŰĹŕ<del>ŢĦĹZŷ</del>ŪŢŷŰŊŰŖ4ŰŽŐ¼ҿŀBŽŐŸĠŔŸĠŤŔŀŦŰĿŶŰĦŢŖĿĨŎŤŰĹĠŢĔĿŢŔĿŢŎŖŰĤŒŎĿĿŢŢŶŢŎŔŎŎŔŎŖŎŔŢĔĿ¼¥ŹĹĐř¼ąąź.

เดลล์มีการสนับสนุนออนไลน์ และบริการทางโทรศัพท์และตัวเลือกในการให้บริการของทาง การให้บริการขึ้นอ{กับประเทศและผลิตภัณฑ์ และบริการบางอย่างอาจไม่มีให้ในพื้นที่ของคุณ **ในการติดต่อฝ่ายขาย ฝ่ายสนับสนุนด้านเทคนิค หรือฝ่ายบริการลูกค้าของเดลล์:**

- **1.** řĂŇůĂ·ý·řďŮşţÞ₣**◌์support.dell.com.**
- **2.** ₣ăďðęĹşĆăľřğĐ ĚăŐĹ¯Ŕ·ń¯ŀŽŢŞř·ŞŔŚşş¾ňÐąÐ **เลือกประเทศ/ภูมิภาค** ğŇůęů調ůŀЊĹÐĚŞŰŀ.
- 3. Žąńł ติดต่อเรา ğѶห4ป๊\$ ป<sup>ั</sup>AŠED<del>Č</del>SŰ·
- **4.** řąŐĹłşăńłŀăĚăŐĹąńÐŽźłŀăęŞĿşęŞőŞğŇůřĚ·ŀľę· ₣ŀ·Žďŀ·₣ŰĹÐłŀăŠĹÐŽő¼.
- **5.** řąŐĹłďńİŇłŀă₣ń¾₣ůĹř¾ąąźğŇůŽő¼ęľ¾ďł.

 $\frac{1}{2}$ kter $\frac{1}{2}$  is  $\frac{1}{2}$  is  $\frac{1}{2}$  is  $\frac{1}{2}$  is  $\frac{1}{2}$  in  $\frac{1}{2}$ 

<span id="page-11-0"></span><u>lalseRůĚŞŰlelăsl-</u>

### การติดตั้งมอนิเตอร์ Alienware OptX™ AW2310

# ้ถ้าท่านมีเครื่องคอมพิวเตอร์ตั้งโต๊ะ หรือโน๊ตบุ๊ค Alienware™ ที่ต่ออินเตอร์เน็ต

1. tớj vũ http://support.dell.com řŠŰękůŚčssăńlă Śą Űd%ds/zářa%#/ařdĺžzaůlę6% ezlěži stäl stákŠí Đğul Ş

2. ĚąLĐðI IFrí%FLŰDG%ářdĹáź eZI ĚálskáldfilÚS%ĆřFĹ៌ąŰď čĂÄ-IZI ĚS%ŽdI-alfLŇĂ%řĆŮS1920X1080 ĺŇĂLĎ

AMMAMA HASHA SARA HAJA SALA SALAHA SARAHAN SARAHAN SARAHAN SARAHAN SARAHAN SARAHAN SARAHAN SARAHAN SARAHAN SA

**blækůĚSŰelĕsL-**

#### <span id="page-12-0"></span>łąLęęŔůĚŞŰelĕşL−

#### **การติดตั งมอนิเตอร์ Alienware OptX™ AW2310**

# **ถ้าท่านมีเครื องคอมพิวเตอร์ตั งโต๊ะ โน๊ตบุ๊ค หรือกราฟิกการ์ด ที ไม่ใช่ Alienware™**

ŢŞ Windows XP:

- 1. ŽąńłŠďŀğŇůř¾ęłźğŮĹĆ ŚąŰńł **Properties**
- 2. řąŐĹłŚĞş **Settings**
- 3. řąŐĹł **Advanced**
- 4. ¾ŔýŐŮĹŕŔŰćąńFĕldhŽĹŞéğăąřáĹžčdkälĂąŀĬĹŇĂ¾ğŇů¼ŰŀŞşŞŠĹĐĚŞŰŀFŮĐ (řýůŞ NVIDIA, ATI, Intel ĽąĽ)
- 5. śĆã%44ŔäĂąlfĹŇĂ¾ŠĹĐţ¼ãtĹăžğŇůFŰĹĐĹĿďŸĄğ ðł łīdŮţtFŽĹĐĆŔŰćąńFlädtill ĕź¼ (řýůŞ [http://www.ATI.c](http://www.ati.com/)om ČãŐĹ [http://www.NVIDIA.](http://www.nvidia.com/)com ).
- 6. ĚąĿÐðŀł₣ń¾₣ĿŰÐţ¾ăřďĹăź ęŻŀĚăĿşłăŀđńłĹľŚ¾Ćř₣Ĺ㟌ąŰď čĂŀĂŀ·łŻŀĚŞ¾Žďŀ·ąľřĹŇĂ¾řĆŮŞ**1920X1080** ĹŇłŽăĿŰÐ
- ŢŞ Windows Vista® ĚăŐĹ Windows 7:
- 1. ŽąńłŠďŀğŇůř¾ęłźğŮĹĆŚąľŽąńł **Personalization**
- 2. Žąńł **Change Display Settings**
- 3. Žąńł **Advanced Settings**
- 4. ¾ŔýŐŮĹáŔŰćąńFřäldňĺŽĹŞéğăąřąĹǎź ðł řălĂĎĂ¾ğŇů¾ŰŀŞşŞŠĹĐĚŞŰŀFŮĐ (řýůŞ NVIDIA, ATI, Intel ĽąĽ)
- 5. śĆã¥4¼ŔäĂąlfĹŇĂ¾ŠĹĐŖ¼ãtĹǎžğŇůFŰĹĐĹĿďĂ@ŤďHČŹĿŔŰĆąŃŰćąńFädófiliǎ24 (řýůŞ [http://www.ATI.c](http://www.ati.com/)om ËãŐĹ [http://www.NVIDIA.](http://www.nvidia.com/)com ).
- 6. ĚąĿÐðŀł₣ń¾₣ĿŰÐţ¾ăřďĹăź ęŻŀĚăĿşłăŀđńłĹľŚ¾Ćř₣Ĺ㟌ąŰď čĂŀĂŀ·łŻŀĚŞ¾Žďŀ·ąľřĹŇĂ¾řĆŮŞ**1920X1080** ĹŇłŽăĿŰÐ
- <mark>√∕и иншия: ĞŰğûŞtûşŀĕĞłZłĕ޾ŽdŀąlflŇĂ¾řĆŮŞ 1920x1080 ţ¼ŰśĆǎ¼Fħ¥łŐĹşǎſĘğółŰærí<del>LŽď</del>arŰrŐűłädhÚŚxúřEĭzjĔåğWû¥Lé¤ĭ∰ŇĂ¾ŠĹĐTčãB¼§1920x1080 **}Ű**</mark>

#### <span id="page-13-0"></span>łąĿstĆĂĿĐĚŞŰŀęŀăşĿ−

#### **การใช้งานจอแสดงผล คู่มือผู้ใช้Alienware OptX™ AW2310**

- **·** łäŢýŰř·ŞŔğŇŮŚę¾Đ<sub>Ś</sub>ŞĚŞŰŀðĹ (OSD)
- · FLŰÐŽŮŀĆŮŞŽď·ŽýĿ?«eŔĐeő?
- **łäŢýŰFLdŔŇĂĐ ř¼ŐĹĂ ŚąlęůdŞFŮ ŚŞdFLŰDD**

# <span id="page-13-1"></span>**การใช้เมนูที แสดงบนหน้าจอ (OSD)**

#### **การใช้การควบคุม OSD**

ŢýŰŀăŽdŞŽőşŞ?4ŰŞĚŞŰŀŠĹĎĹŞŕŤĦĂŤŐŐĹĬŧĞŰŁNĿĎŔĿĨŶĞŐŎŸŎŖĿŖ^ÄŐŰĹŤĂŸŔŶŖŔŎSD ŚąlřŐŐĹĆăLṣąĿƼŀŠĹĐĪŀĞijŇŮĆăŀł

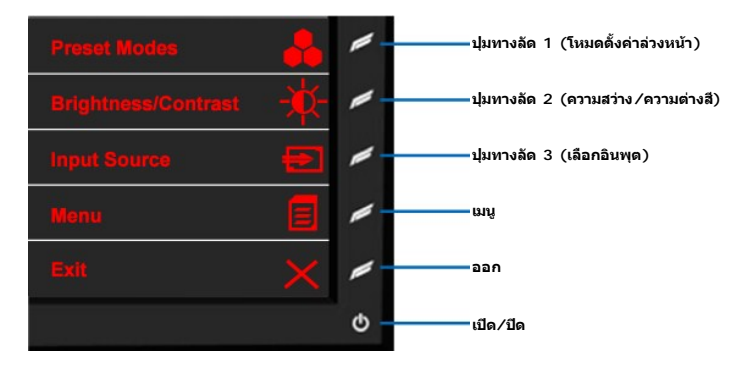

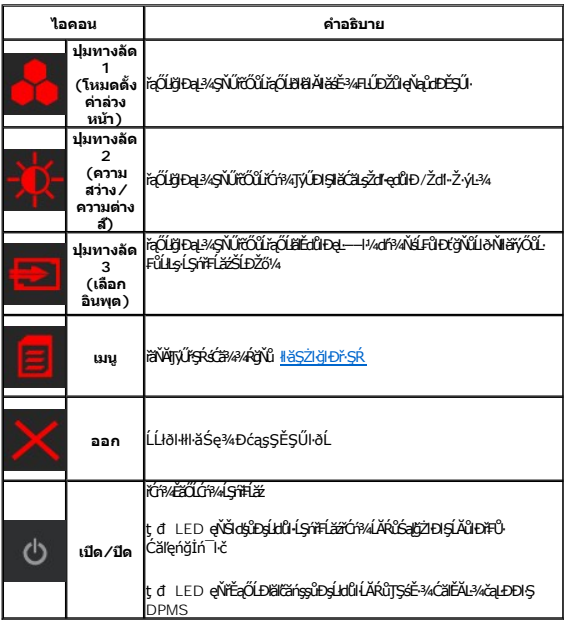

## <span id="page-13-2"></span>**การนําทางเมนู**

1. řąŐĹł B (řek) říčůLřáŇĂłŢýŰř·ŞŔ

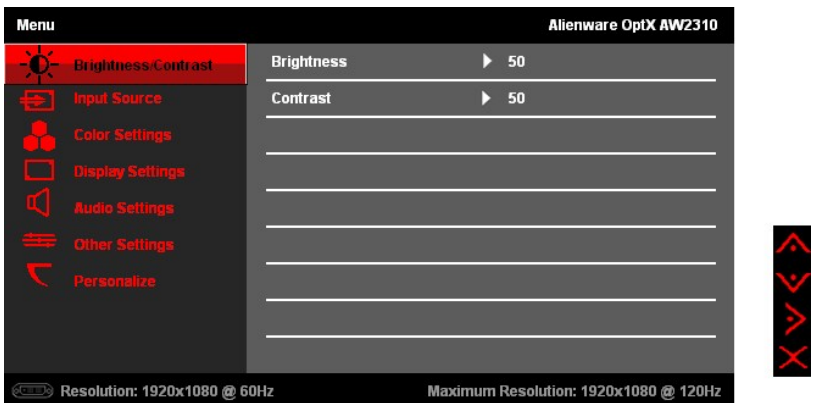

- 2. řąÓLł **IIIIIII** (Stő) EŠÓL IIIII (@D) řičÓLiąÓLSLÓBAHELDZŰFLafgOLFÜÐÚSVANAMYZLASTÁÖDÓLADUNYZLSSTÁD)ÓÖLRAFGÜBREGÁZÁRVARÖNÖS <u>FLAGÚFSR</u>ÖÖL?VRAAHELd<br>řaÖLÿLLDÉ-¼eZTÉAs/SŕřFLáź
- 3. řaOLł (Sdŀ) řčOůřaOŭLŞtCALĐř·ŞRAŭLA

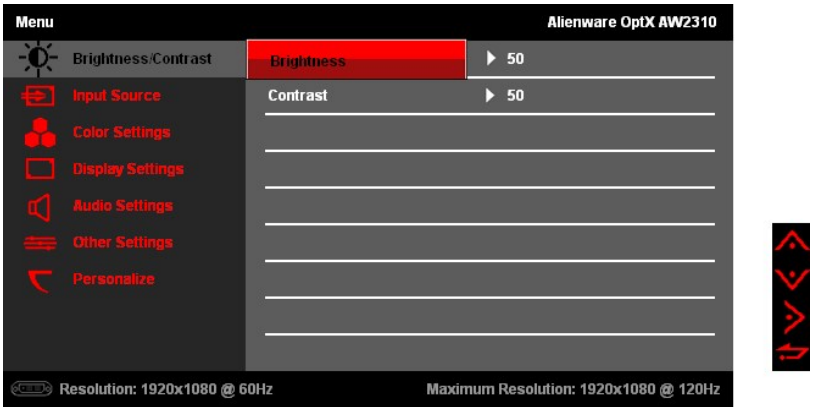

- 4. řąÓĹł (Šínős) EǎÓĹ (ąÐ) řóðůřąÕĽStC·làlEdüÐlláFLUÐZüFLdfaQLFüÐť
- 5. řąOLł **zal** (Sďŀ) řčOůLJEUSGšąOŭLŞCăIłřčOŭLCă.şZŭISLĐItěFLUĐZŭŀ

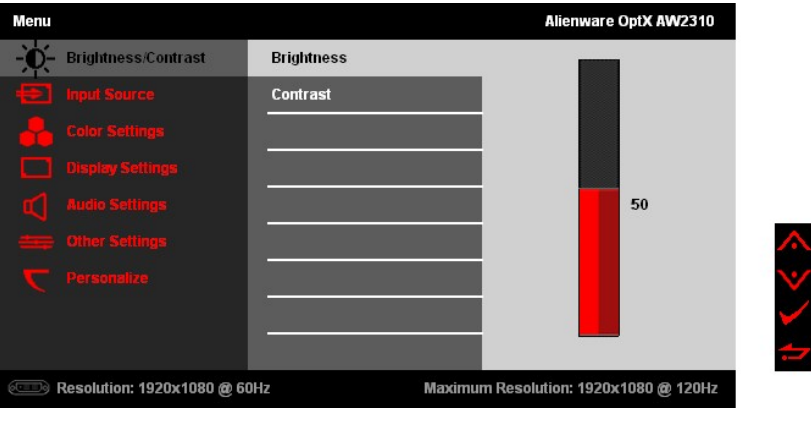

6. řąOLł (Štot) EăOL (ąĐ) řčOŭLČäszűłłäFLUÐZüŀ 7. řąOLł **kal** (FłąĐ) řčOŭ**Lłą!şţCALĐř·ŞRA**ŭLA

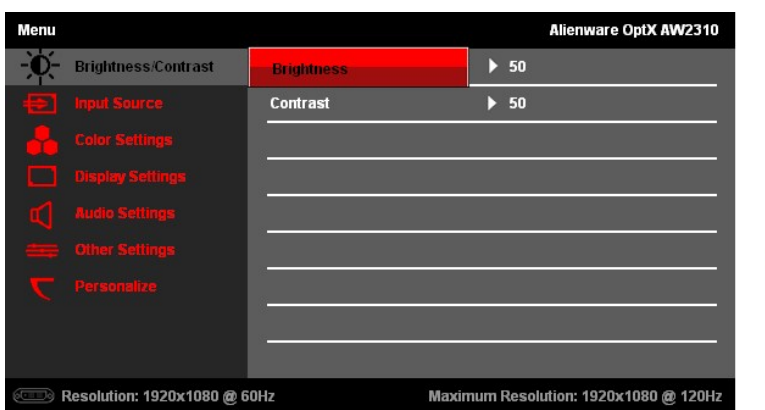

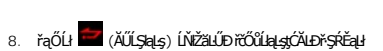

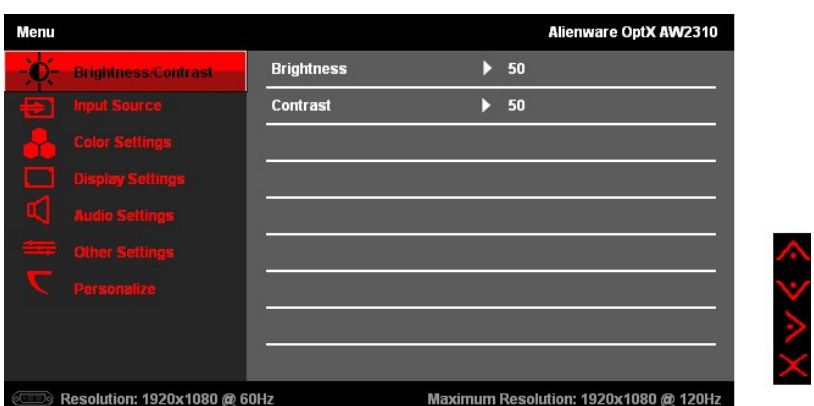

9. řąŐĹł **×** (ĹĹł) řčŐůĹĹĹłðŀŀř·ŞŔłŀăŚę¾ĐćąsŞĚŞŰŀðĹ

# <span id="page-15-0"></span>**ตัวเลือกเมนู**

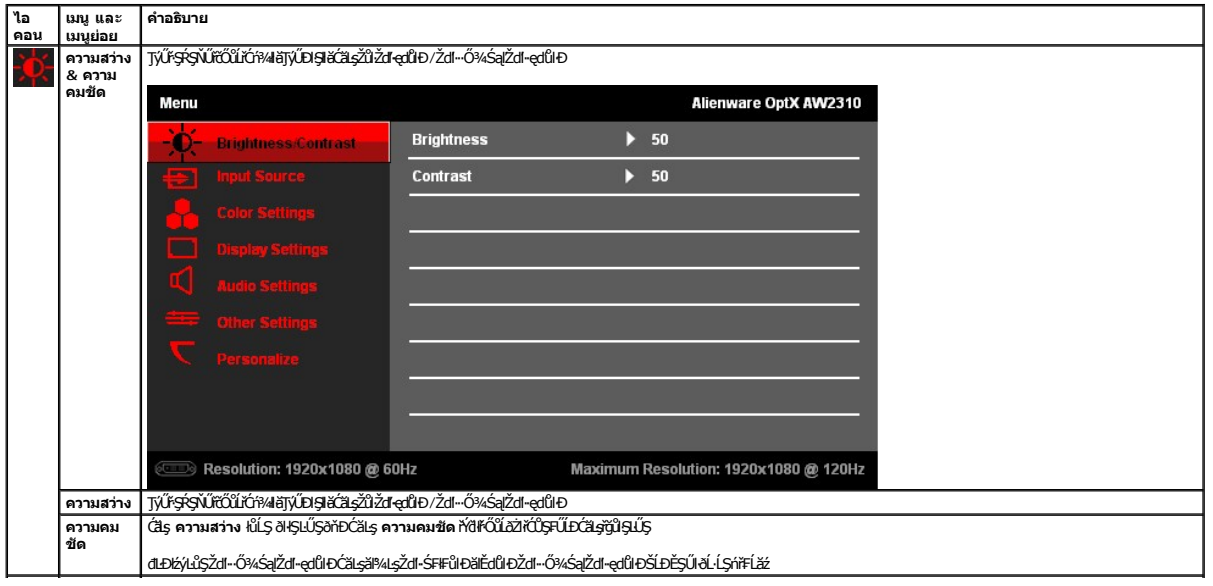

いかぐう

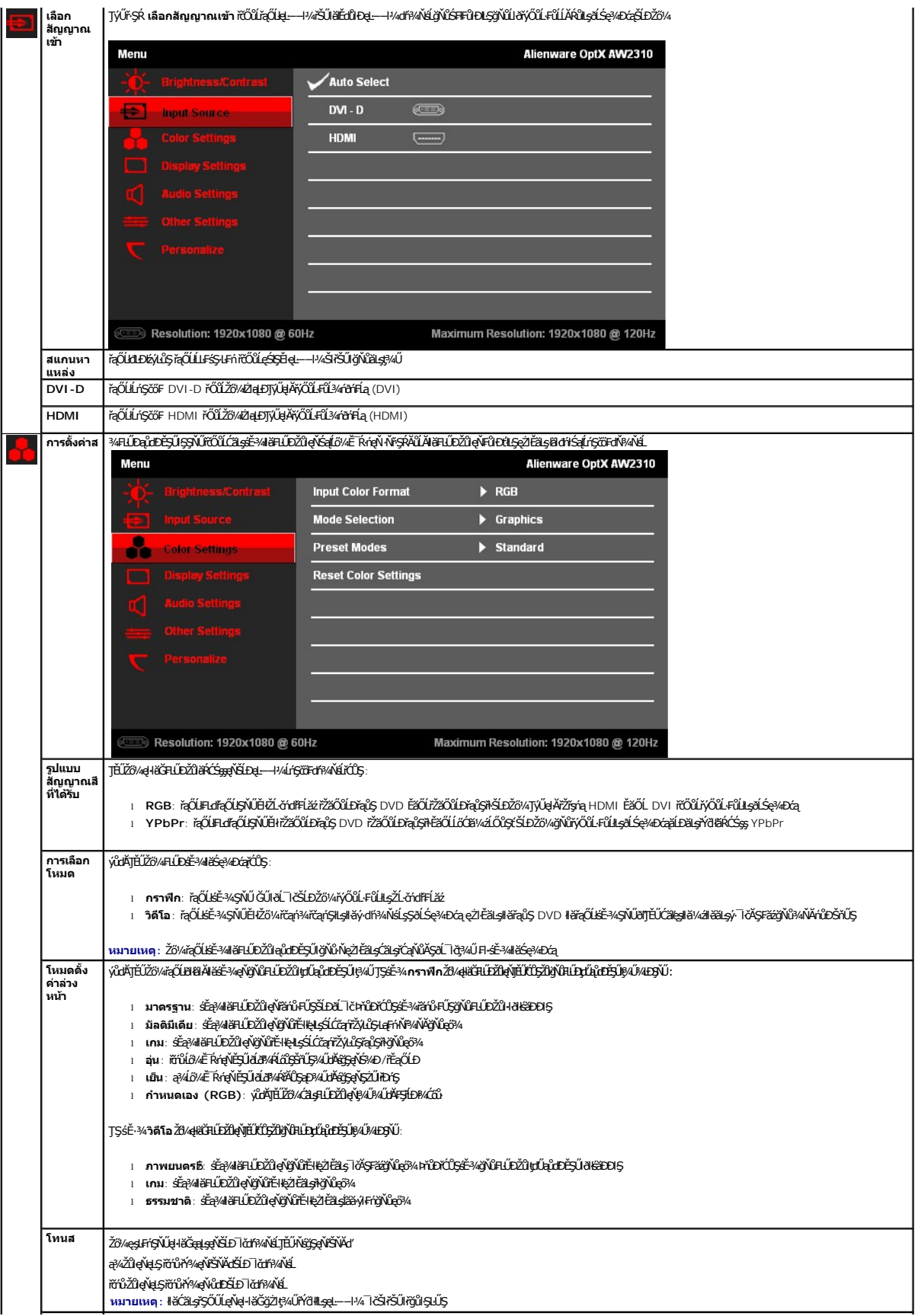

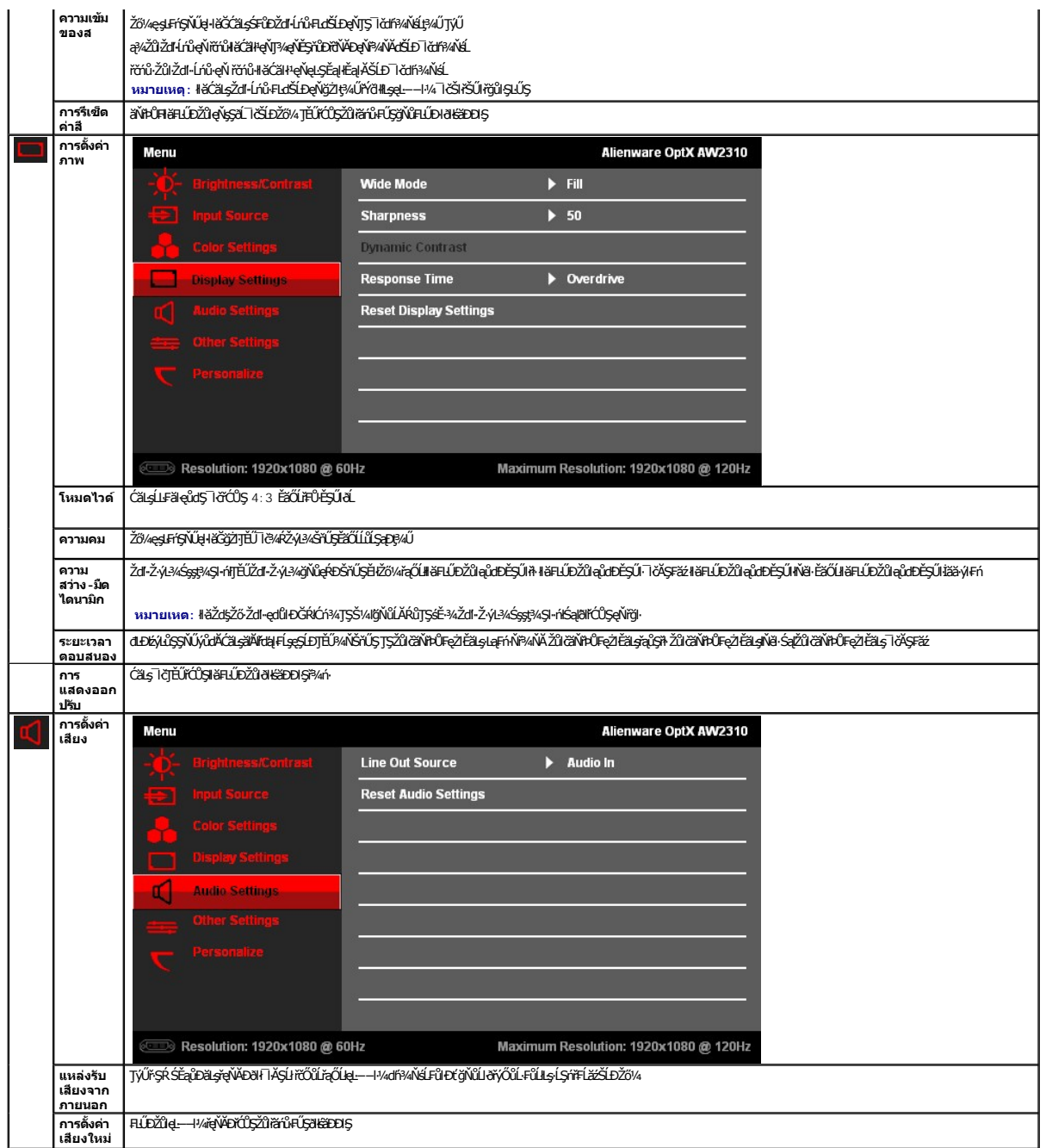

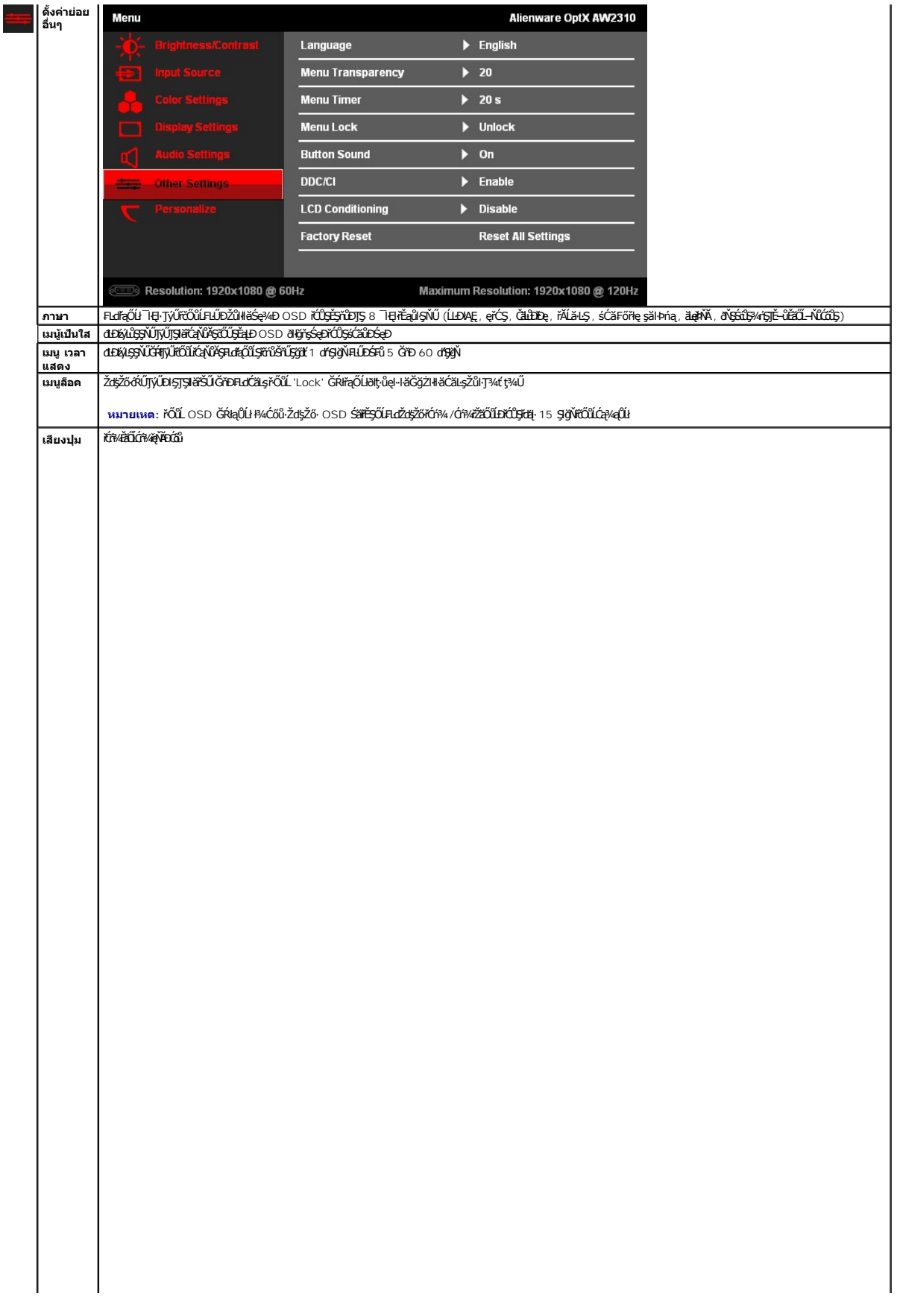

<span id="page-23-0"></span>**łąsekůĚŞŰelĕsl−** 

#### **การติดตั งมอนิเตอร์ Alienware OptX™ AW2310**

# **คําแนะนําที ควรทราบ เกี ยวกับการกําหนดค่าความละเอียด ในการแสดงผลเป็น 1920X1080 (สูงสุด)**

řčŐůĹĆăľęńğih¯ŀčŢŞłŀăŚę¾ÐćąęŔĐęő¾ мſŢýŰäľşşĆ<sup>⊥</sup>ńşĿFńŀă Microsoft Windows® Žď䳯lĚŞ%Žďŀ-ąlťĹŇĂ¾ŢŞłŀǎŚę¥DĆąřĆŮŞ **1920X1080** čńfħą ś¾ĂğŻŀFŀ·ŠŁŰŞFĹĿţĆŞŇŰ:

ŢŞ Windows XP:

- 1. ŽąńłŠďŀğŇůř¾ęłźğŮĹĆ ŚąŰńł **Properties**
- 2. řąŐĹłŚĞş **Settings**
- 3. řąŐůĹŞęţąř¾ĹăźşŀăźţĆğŀЊďŀ ¾ŰďĂłŀăł¾Ćőů·ř·ŰŀęźÞŰŀĂŽŰŀÐţďŰ ŚąŰďĆăĿşŽďŀ·ąľřĹŇĂ¾ŠĹÐĚŞŰŀðĹřĆŮŞ **1920X1080**
- 4. Žąńł **OK**

ŢŞ Windows Vista® ĚăŐĹ Windows 7:

- 1. ŽąńłŠďŀğŇůř¾ęłźğŮĹĆŚąľŽąńł **ทําให้เป็นส่วนตัว**
- 2. Žąńł **เปลี ยนการตั งค่าการแสดงผล**
- 3. řąŐůĹŞęţąř¾ĹăźşŀăźţĆğŀЊďŀ ¾ŰďĂłŀăł¾Ćőů·ř·ŰŀęźÞŰŀĂŽŰŀÐţďŰ ŚąŰďĆăĿşŽďŀ·ąľřĹŇĂ¾ŠĹÐĚŞŰŀðĹřĆŮŞ **1920X1080**

4. Žąńł **OK**

ĞŰţ<del>ûŤĹŎŹŀŎ</del>ĸŸĸŶŴŎĿĿĊŔŔŎŔġŔĿŔŎŔĿŎĿŔĿŎĿĿŎĿĿĿŎĿĿŎĹŎŎŔĸĠŎŔĸŔŎŔĿŎŔĿŎŎĹĿŔĿĸŎŔĿŔĿŔĿŔŎŔĿŔĿŔĿŔĿŔĿŔĿŔĿŔĊ

- **1: [ถ้าท่านมีเครื องคอมพิวเตอร์ตั งโต๊ะ](file:///C:/data/Monitors/AW2310/th/ug/internet.htm) Alienware หรือโน๊ตบุ๊ค Alienware ที ต่ออินเตอร์เน็ตอย**
- **2: [ถ้าท่านมีเครื องคอมพิวเตอร์ตั งโต๊ะ](file:///C:/data/Monitors/AW2310/th/ug/non-dell.htm) โน๊ตบุ๊ค หรือกราฟิกการ์ด ที ไม่ใช่ของ Alienware**

# <span id="page-24-0"></span>จอแสดงผลแบบแบน Alienware OptX™ AW2310

**ŽŔůŐĹŀĕŢýŰĐIŞ** 

<u>ŽZIŚSISZIĞŇŮŽdăğăls řIŇŮĂdłlstiläZIĚS34ZŮIŽdI-alfLŇĂ34 TSIIlăŚe34ĐĆařĆŮS 1920X1080 (CECHA)</u>

# ข้อมูลในเอกสารนี้อาจเปลี่ยนแปลงได้โดยไม่ต้องแจ้งให้ทราบล่วงหน้า<br>© 2009 Dell Inc. สงวนลิขสิทธิ์

ĔŰŀćąŃŦĸŹŰŀĬŞŐŰĹĔŀŞŇŰţŴŒĬŀŎŀŔĸŰĊĬŔŒĬŔĬŊŦĸĿŔŶĸŶĿŔijŔĸŎĿŖĸŎĿĿĔŎŔĿŢĸŔĹĿĘŔŎĿĿĿĿĸĊĿŔĸŔŦĸĔŦĸ

řzőlněmažínovyvání ságszál: Allenware Sąl Allenware Optx řÓSPZSŐLněmaží va řázná vygystászli Allenware Corporation; Dell Šagsill Sell řÓSPZSŐLněmažúlán Dell<br>Inc.: Microsoft, Windows, Sąl Windows Vista řÓSPZSŐLněmažú. řačí

ŰðŇŧijýĨžãŐĨĿĔŀĂŧăŹĨĠijŐĨĹijŎŊŖĨĿŖĠŀşŷŇĨťŐĨĹŰĿŎŦĿŔŀĬĠĔĿŔĿĿĸŸijŇĨĆĎŔĿŖŦĿŖŦĔĿŔĿĿĿĿĿĿĿŎŦĠĿĿĿĿĿĿĿĿĿĿĿĿĿĿĿĿĿĿĿĿĿĿĿĿĿĸĔĊŎĹŎĨĹġĿĿĔŎĹġŎĹĔĿŖŦĿĿijĨĿ

รุ่น AW2310t.

พฤศจิกายน 2009 Rev. A00

#### <span id="page-25-0"></span>łąĿstĆĂĿĐĚŞŰŀęŀăşĿ−

#### **การติดตั งจอแสดงผล คู่มือผู้ใช้Alienware OptX™ AW2310**

- **+** łäFůĹŠI FLŰD
- łłăřýŐůĹ·FůĹðĹŚę¾Đćą
- łłăðĿ¾łłăęŀĂřŽřşńąŚąłłłăFń¾ČŀŽăĹşęŀĂřŽřşńą
- **+**łäszlšielŰĐĹĹł
- łłäFń¾ćŞLĐ (ĹőĆă¼źřęăń·)

## <span id="page-25-1"></span>**การต่อขาตั ง**

**หมายเหตุ:** Šŀ₣ĿŰÐŚĂłĆ㾳źłĿşðĹ¯ŀč ř·ŐůĹęůÐ·ĹşðŀłśăÐÐŀŞ

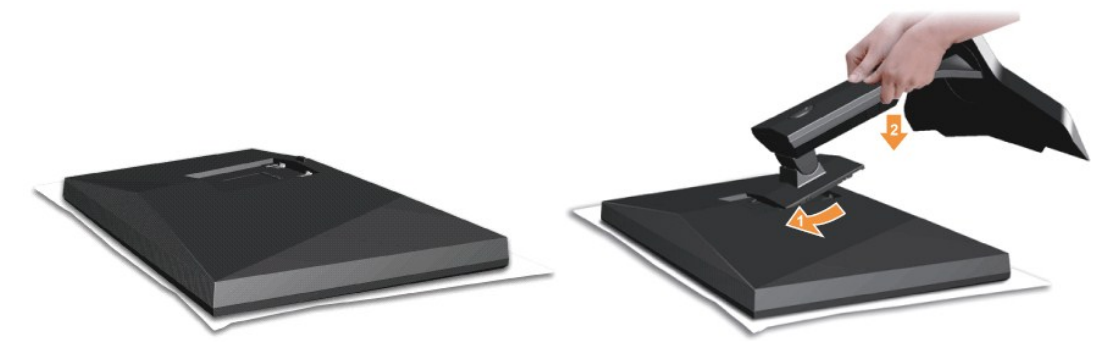

ĹŀČŀŽăĹş·ĹŞńř₣ĹăźĹĹłŚąľ₣ĿŰÐ·ĹŞńř₣ĹăźţďŰşŞČŀŽăĹş

- 1. ČällşSGytEqÜQLDSğŰDŇŰĎČŰŞQÁŞŞŞQŸASLDSHLLDÝSULL9/ÜLDĞWݼUSEqLOSLDLS/MFLÄZ<br>2. ą¼4ŞFLŰDEDIŐŰLTÉŰÖŐÜĞŇŰHŸAFiYAŠDĹSMÉÄZDSSLLL\$ÄLLD
- 

#### <span id="page-25-2"></span>**การเชื อมต่อจอแสดงผล**

**f คำเตือน : ŠŰŽdãtŒ**ĿŀŮĹŞğŇŮŽő¼ðľǎńů·kǎlţdŞlkàŢ¾ť ŢŞęůdŞŞŇŰ ŢĚŰĆ<sup>Ŀ</sup>ńşĿFńFl- ŠĿŰŞFĹŞřŐ<u>ŐŮŽďI Ća[¾¯lĂ</u>.

łäýŐŰ.FŮĹĹŞŕĦĹäŹĹĐŽŎŀĂŸŰŧŢŔŸŎŶĹĎŔĦĹăŒŎŀĸĠŔĿŎĸĠŢŎŢŎŔŎŖŎĿŦŎĿŎŢŎĹĿŎŢŦĹĔŹĹŎŽŎŀŔŎŎŔŎŔŎŔŎŔŎŔŎŔŎŔŎŔŎŔŎŔŎŔŎŔ

- 1. Ćń¾ŽĹ·čńďř₣Ĺ㟊ĹÐŽő¼ Śąľ¾ňÐęŀĂţđĹĹł.
- · řýŐĹĿŤĹĿŷĦĹäzŎĹĿŶĹĸŢŶĸĿĊĿŶĸĿŎŎĹŶŎŔŢŶŰŖŔŢŸĸŊĂĔŞŤŰĿĔŮĹŎŇŰĿŔŤŹŔŔŢŎŊŢŢŶŔŢŖŢŊĿŎĹŎŢŶġŢĦŎŊĿŢŶŎŔŢŔŎŔŢŔŢŔŢŢŢŢŢŢŢŶŢŢŢŶ ęĹÐřŽăŐůĹÐğŇů·Ňăľşşďń¾ŇśĹğŇůřĚ·ŀľę·

#### **การเชื อมต่อสายเคเบิล DVI สีขาว**

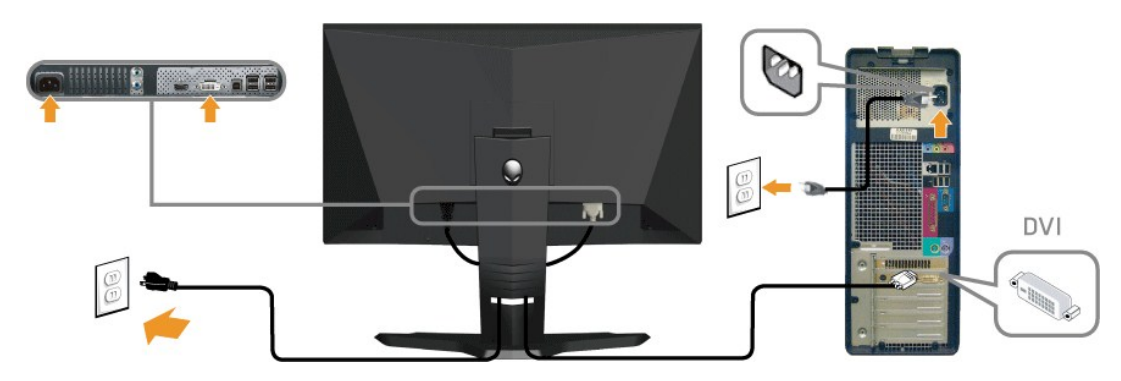

**การเชื อมต่อสายเคเบิล HDMI**

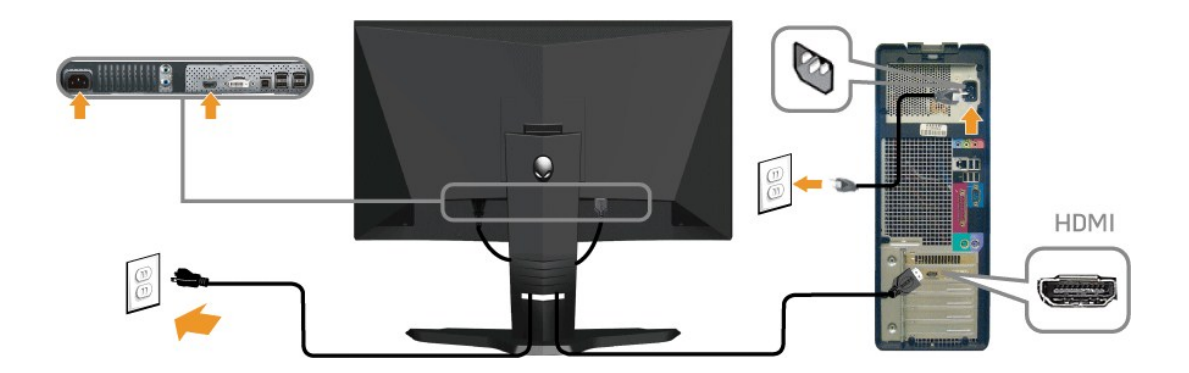

*k***y หมายเหต:** Žő¼ęŀŀǎĞřýŐůĹ·FůĹðĹŚę¾Ðćą Alienware ŠĹĐŽő¼lejŽãŐĹĹĐ XBOX, PlayStation ĚǎŐĹĎŽãŐĹĹĐŘÇŞ DVD

Ø หมายเหต: ăRC ŀĞŢvHčOVÁdHEOČĞĬĘĐZŢŞHĚSƾÐ ŀĞFLdLAŭHDĞŰŞLĿŞ äRC ŀĞDZLYĞÆŸHÖNGLYLGLÖN ALCHEVŐKÖNG AZYA ÖRÖLAÖRÖNG<br>ŽĹ·čńdFFĹǎźĹŀðSFIFůlÐlkŞĹŀţĆ

#### **การเชื อมต่อสายสัญญาณเสียง**

řýŐĹŧſŰĆąĂ¥ű∫ŞĚŞňŮĎĔJ¤ĄĂę∟−−ŀ¼řęŇĎĿĄĎĹŮŦŰŁQ±−−ŀ¼řęŇĎĄŐď5ŽŐűDŽLör∕ŒHäZŠLDŽő¼ ŚąſĆąÄŇPAŰŖĘLÓĽFŐĹę⊥−−ŀ¼řeŇĎĘSŞſŦŘ

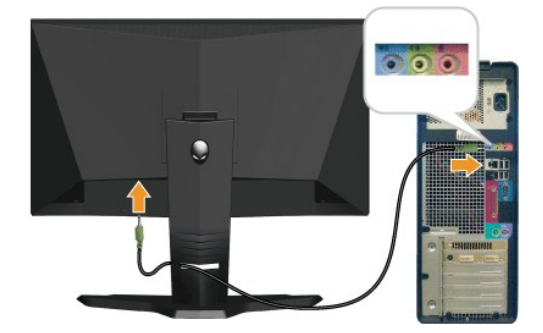

#### **การเชื อมต่อสายเคเบิล USB**

řýŐĹŧŨĆąĂ¥ŰĢĔŞĭŨĔŎŖĂŽfgíUSB ğŇŨټęĴŒJŰċĹĢĭĦĔźĹęŔźĕŤaşęL−−ŀ¼ USB (Ŕ4<u>ő-ĺĐ¼ŰĢå</u>D) şŞ·ĹŞńŦĹĔŹŐŔĿŎŹŎĸĸŦŎĨŎŔĘŎĔŎŔŎŔŎŔŎĨŢĞĹŎĭĊŔŤŔ ĹőĆłă¼źŠĹÐŽő¼

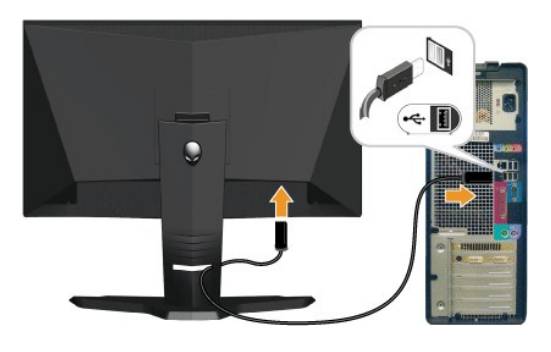

## <span id="page-26-0"></span>**การจัดการสายเคเบิลและการติดฝาครอบสายเคเบิล**

ĔąĿŊŧŊŮŦĨŧġŶŧijŶĿŎĸŎŔġŶĿŎĔŶĸŔŹŔĸŔŔĿŔĿŔĿŔĠŔĸŔĠŔŔĿŔĸŶĠĸŎĸŎĸĿĿŎĸŎŔĸĿĿŎŎŔĿĿŎĿŎŔĿĿĿĿŎŔĿĸĸŔŤġŔŎŔĸŔŤĠĸŢŎ řăŇĂşăŰĹĂ

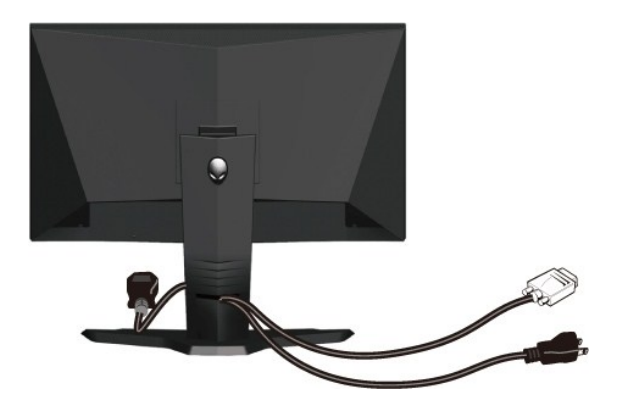

#### **การติดฝาครอบสายเคเบิล**

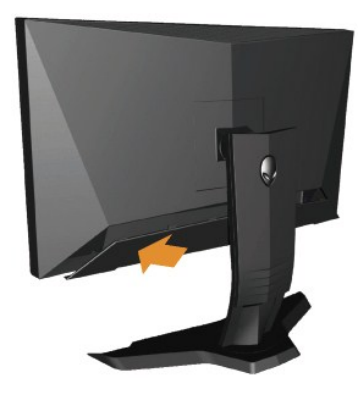

₣ń¾ŎżáţąłĂžfy'nŤŠŰŀşĺŞŕĬŦĹăřąĐðŀğŇůğŻŀł¥YŐĹŀFŰęlĂřŽfýmďtŐ\$PŐŀlşĺŞŕĬŦĹă#ĂŸçãŰĂŚąŰł

# <span id="page-27-0"></span>**การนําขาตั งออก**

**V kunulkq:** řčŐĹÓŰ*ĐLŞ*ăĂŠŇ¼Šů<del>QŞŞĚŞ</del>ŰkÁ LCD ŢŞŠ¼ľğŇĞĞİHÄLŐHJŘÍŚŞÛJQdlaÚŚę?ADáqHEĹĂŔŮ<sub>Ś</sub>ŞčŐŰŞódğŇQĹŀ?4.

ğŻŀĦ·ŠĿŰŞŦĹŞFŨĿĆŞŇŰŸŐŨĹŞŻŀĞŀĿŰDĹĹł:

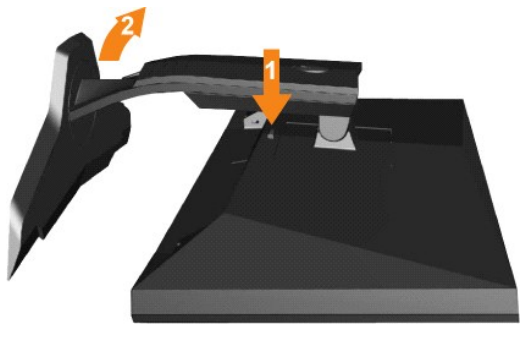

- 
- 1. PACŐŬZĄLASHLUDZULDIGŰ.<br>2. ĂIŠI·FĿŰĐŠňŰŞ ŚąľŞŻI·ĹĹŀĔŮI·ĐðI·ŀðĹŪč.

<span id="page-27-1"></span>**การติดผนัง (อุปกรณ์เสริม)**

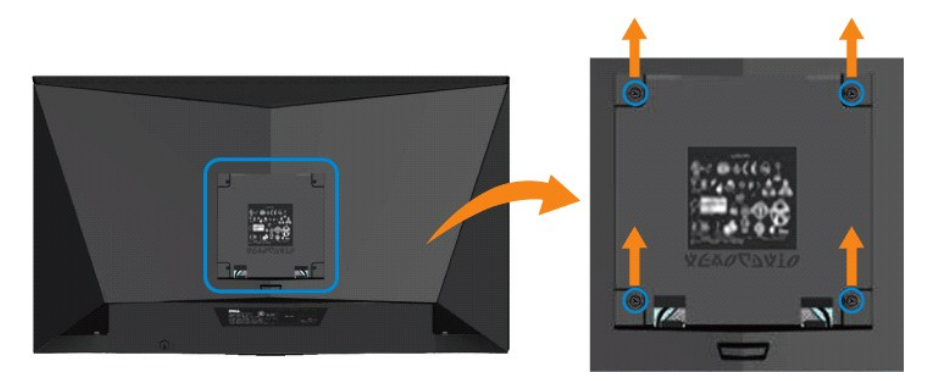

 $(SSI3/4eI2K: MA \times 10 \cdot .)$ 

¾ŔŽŔůŐIJŧijŶŰÐŀŞğŇŮijĔŰŀĞŐŰĿýŐ%FŕŀŶ4FLŰĐęŮďŞ?ŀŖFŀŀFǎPŀŞVESA

- $1.$
- $\overline{2}$ .
- $\overline{3}$ .
- ⅆ℻℮ℷℲഁ⅂℀⅊ℊℌⅆℹℌ℆℻ℲĔĹŞġŇŴĿŊIJŰġŖŦŰŀŐŰġŸŧŇŔġĿĨġŹĎ<br>ĞĹŖĸŜŧŦĿŰĎĹĹŀ<br>ŢŃŰġŹċſĐŽąŀĂęŧŔĸŔŴĔĦĿŀġŇĨĂŤŖĸŎŹĔĹġŹąţĘŦŃĹŀ<br>ĦŸĸŔĹŔŔĹĿĊĎġŖŖĿŔŖĸŔġŎĦĿŔĹŰġŔĹġŢĘŹŔŀŐĹŀŧŦſŸĸŦĿĨĿġŇĨŢĔŰŀĊĨĹĿŷŎŖſŦſŶĸĠŖĿ<br>ĦŸĸŔĹŔŔĹĿĊĎġŖŖĿŔŖĸŔġŎĦĿŔĹŰġŔĹġŢĘŹŔŀŐĹŀŧŦſŶŖŦĿŨċġ  $\frac{4}{5}$ .

A MARIMA : ęŻIĚăLsJýŰĐISPYŐHLSŠIAŘ34Fn94GLDFI-IFă21SUL ğVudlačaLDaLsSZŰESLI/SEDB4Ű 5.21 }}

<span id="page-29-0"></span>łąĿstĆĂĿĐĚŞŰŀęłăşĿ−

#### **การแก้ไขปัญหาเบื องต้น คู่มือผู้ใช้Alienware OptX™ AW2210**

- **●** łŀ㌳ŰţŠĆĿ−ĚŀðĹŚę¾Đćą
- á−ěğůd¢
- <del>Ó⊢ĔŀřŇůĂdlsáqíF</del> Ŀ¼<sup>3</sup>ź
- ĆĿ−ĚŀřÝčŀľŠĹÐ USB

**ข้อควรระวัง:** łůĹŞğŇůŽő¼ðľřăńů·łăľşďŞłŀăŢ¾ť ŢŞęů着ŇŰ ŢĚŰùńşĿ₣ń₣ŀ· [ŠĿŰŞ₣ĹŞřčŐůĹŽďŀ·ĆąĹ¾](file:///C:/data/Monitors/AW2310/th/ug/appendx.htm#Safety%20Information)¯ĿĂ.

#### <span id="page-29-1"></span>**การแก้ไขปัญหาจอแสดงผล**

#### **การตรวจสอบคุณสมบัติการทดสอบตัวเอง (STFC)**

ðĹŚę¾ÐĠĞĺÐŽŐ¼·ŇŽŐ¼ęşĿF'nŀłäğ¾ęĹşFLdĦĎ ÞňůĐĹŞŐ–ŀFJĔŰŽŐ¼ęŀĕĞĕdłQéQézvéDáqŽďDQŠĹvĤŎHŎĘĔŐŮĠŐŔŐŐŐŐŐŐŐŐŐŐŐŐŐŐŐŐŐŐŐŐŐ ðĹĂĿÐ·Ő¾ĹĂŔů ŢĚŰăĿŞłŀăğ¾ęĹş₣ĿďřĹЊĹÐðĹ¯ŀč ś¾ĂłŀăğŻŀŠĿŰŞ₣ĹŞ₣ůĹţĆŞŇŰ:

1. G84720103UD2LYdFL2S2US34D50D284<br>2. ¾rD3Å7ZfrahMXLUBB4ÜSFalD3LYdFL2E7E0LTEUSSDJ8dB94J84J8394SLSH2HDUADFEHETEUSLXYLD3AZ75434AH=4(SUFLASO)SqlLSI-aOL1 (SUFLACI)LUBI94USFalD<br>SLDŽL-čAdFELZZ

3. Ćń¾ðĹŚę¾Ðćą

łąŭLĐŚFUFL5S55ąLAðICăH+5SESUHðL (SJOLGidQWZH) EHLSńFLizzydeHöGFadBalgel--H4dfi%NbLSakZlapDsZADGLADDSVADWANDJSEF%G%eLsFLdfLDbd LED dALDZDfOUSeNSd'<br>SLBYSNÚ ŠTÚSLÁRDLAfSGFGNNSOLŠÚ ZU-HÚFLSÉSTÍDGNNÓCHP%NGSQIDBDZŐLAÉTGŐLS(GFHES

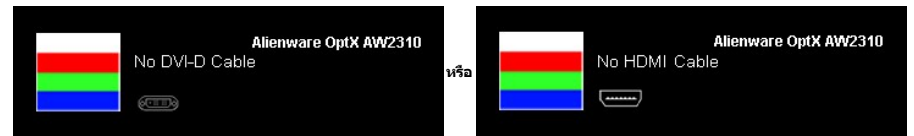

**karaling**<br>Karaling : łąũĹĐŞŇŰĹŀðĆãłłäĔďŮŀĐğŇůălşşğŻŀĐŀŞFŀ·ĆŀFń¾ŰdĂ ĚŀłęŀĂřŽřşńąďń¾ŇśĹĞŔŀFĿ¾łłäřýŐůĹ·FůĹĔăŐĹřęŇĂĚŀĂ

4. Ćŕ¥aðĹŚę¾ĐĠŎĹĐŽő¼ŚąlĶŐŨĹ·FŮĹęŀĂřŽřşńądŕ¥AŇśĹŢĔ·ů ðlkŞLŰŞřĆŕ¥ġŰLĎŽĹ·čńdřFĹǎŹŚąlðĹŚę¥DĆGŎĹĐŽŐ¼

ĞŰŀĔŞŰŀðĹŚĿŔŎŔŎŔŎŔŎŔĸŎŀŨŀŎŖĿĎŀŊŎŴĹŎŴĸŶĸŹŀŶijŔŀŦĿŔŊĸŊĦŎŔĸŔŎŔŶĸŎŔĸŎĿŎĸĸŎŔĸŎŔĸŎŔĸŎĸŎĸŎĸŎĸŎĸŎĸŎĸŎĸŶĸŶĹŶġĊſĸ

#### **ระบบตรวจวิเคราะห์ที ติดตั งมาพร้อมเครื อง**

dĹTčŠĹĐŽő¼FŕŇÆŀŰĎŽĂŎĹĹŦăťŒŀŤŽĂĹŔŎĹŷŶďĂŦĔŦĠŔŢŔŎŔĿŔŎŔĿŢŎŴŔŦŔŎŔŨŖŖŎŦŎĹŎŔŎŔĹŦŔŎŔŎŔĿŔŹŔĿŔĊŔĊŔ

**หมายเหตุ:** Žő¼ęŀ·ŀăĞăĿŞăľşş₣ăďðďńřŽăŀľĚźŞŇŰţ¾Ű ř·ŐůĹĆą¾ęŀĂęĿ−−ŀ¼¯ŀčĹĹł ŚąľðĹ¯ŀčĹĂŔůŢŞ โหมดการทดสอบตัวเอง řğůŀŞĿŰŞ

łĕäLŞä§şFăďðdhrŽälĚźğŇůFń¾FLŰÐłlejrŽäŐůĹĐ:

- 1. ₣ăďðęĹşďůŀĚŞŰŀðĹęľĹŀ¾ (ţ·ů·ŇČőůŞşŞĚŞŰŀðĹ)
- 2. ĞĹ¾ęŀĂęĿ−−ŀ¼¯ŀčĹĹłðŀł¾ŰŀŞĚąĿЊĹÐŽĹ·čńďř₣ĹăźĚăŐĹðĹ¯ŀč ðĹ¯ŀčðľřŠŰŀęŔůśĚ·¾łŀăğ¾ęĹş₣ĿďřĹÐ
- 3. k4Ćőů· A Śąľ D şŞŚćD<sup>3</sup>4ŰSÉŞŰ**ŽŰ**ĐţdŰčãŰL·lLŞŞIŞ 2 dristği LEŞŰI JOLQ NTŐH+ŠňŰS

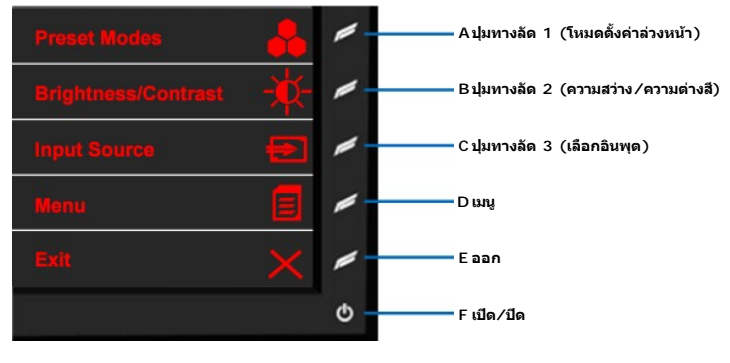

4. Fădðęź̪ŰŀðĹřőŐĹĚleríůÐóŕ¾ĆŀFńĹĂůŀÐąlÍŃĂ¾<br>5. P4Ćőů· D sSŚÓĐ¾ŰSĚSŰ· ĺŇŽäLŰÐeŇŠĹĐĚSŰkĬ

- 5. ł¾Ćőů· **D** şŞŚćоŰŀŞĚŞŰŀ ĹŇłŽăĿŰÐ ęŇŠĹÐĚŞŰŀðĹðľřĆąŇůĂŞřĆŮŞęŇŚ¾Ð
- 6. ₣ăďðęĹşłŀăŚę¾ÐćąřčŐůĹĚŀęńůÐćń¾Ćł₣ń
- 7. ğŻIŀF·ŠLŰŞFĹŞğŇŮ 5 Śąľ 6 ÞŻŰŀĹŇĽŽäLŰÐ řčŐŮĹFăďðęĹṣIłĕŚę?/4ĐćąsSĚŞŰŀðĹęŇFĂďġŶĠVŰŀřĐńŞ ŚąlęŇŠId'

łŀăğ¾ęĹşřęăŮðęńŰŞř·ŐůĹĚŞŰŀðĹęŇŠŀďĆăŀł¹ŠňŰŞ ĹĹłðŀłłŀăğŻŀÐŀŞś¾Şł¾Ćőů· **D** ÞŻŰŀĹŇłŽăĿŰÐ

ĞŰŽŐ¼FăďðţůŞqứDóf¼ÓFńşŞĚŞŰdĹ¾ŰdŇĕJýŰŸŽãŐĹDŐĹFăďðdħŽäŀĚžğŴĹFŕ¥4LŰÐŀĞÄŰ.FŽãŐĹDŚę¼ÐďĠŴAGLŌŔŦĿŦŎŔŢŔĿŎŀŎĸŎŖŔĿŎ<br>Lividateletű

# **ปัญหาทั วไป**

ĦĕŀŌŀŨĹţĆŞŇŰşăðőŐŰĹŔąğĿůďţĆřŇŮĂďłşĆĿ−ĚŀġŇŮčş§űĹĂť ŠĹĐŐĹŚę¼DáģŇŮŽő¼Ĺŀðčş ăďġĽŰDdfiŇlĕŚŰyŠĆĿ−Ěŀ

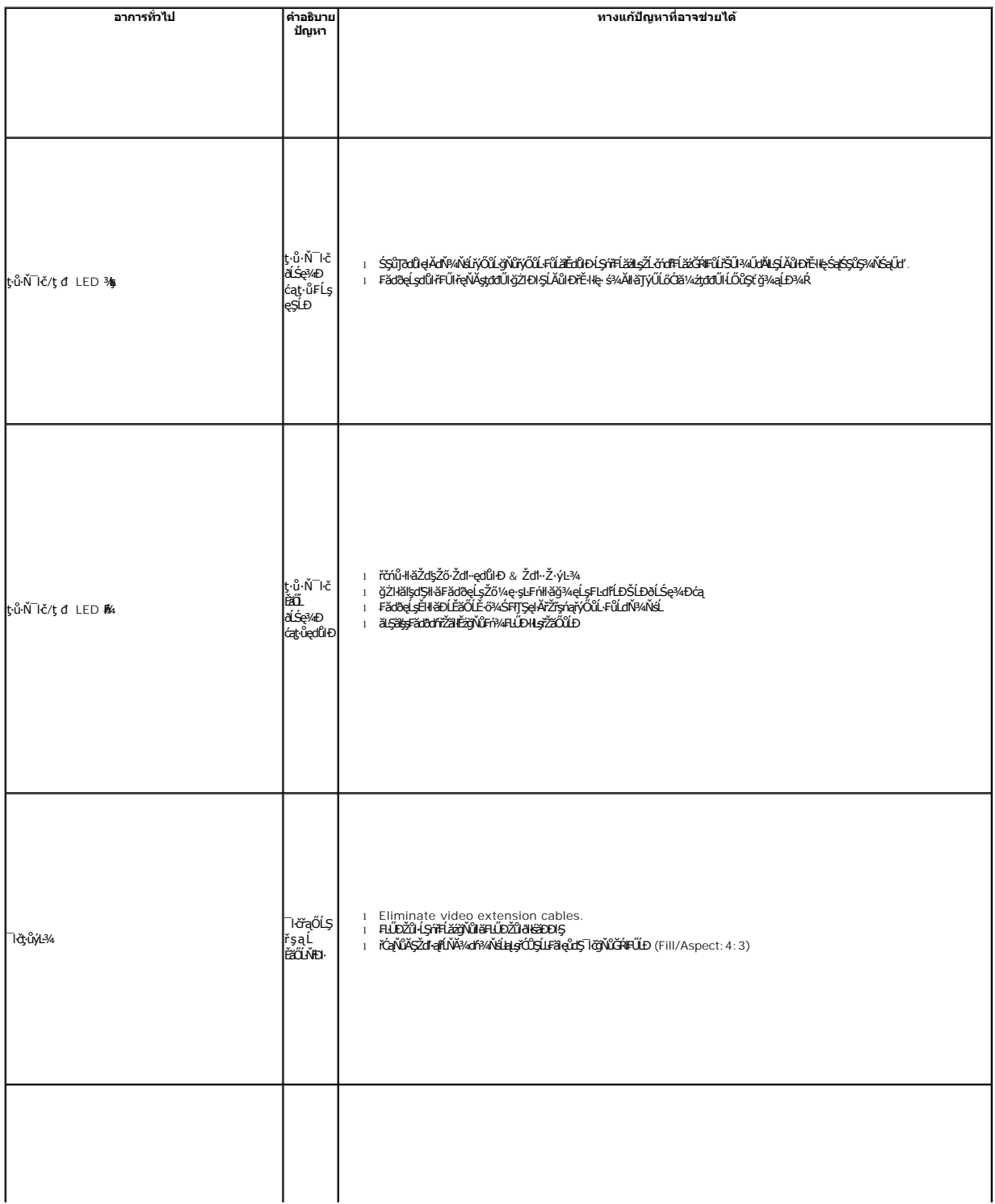

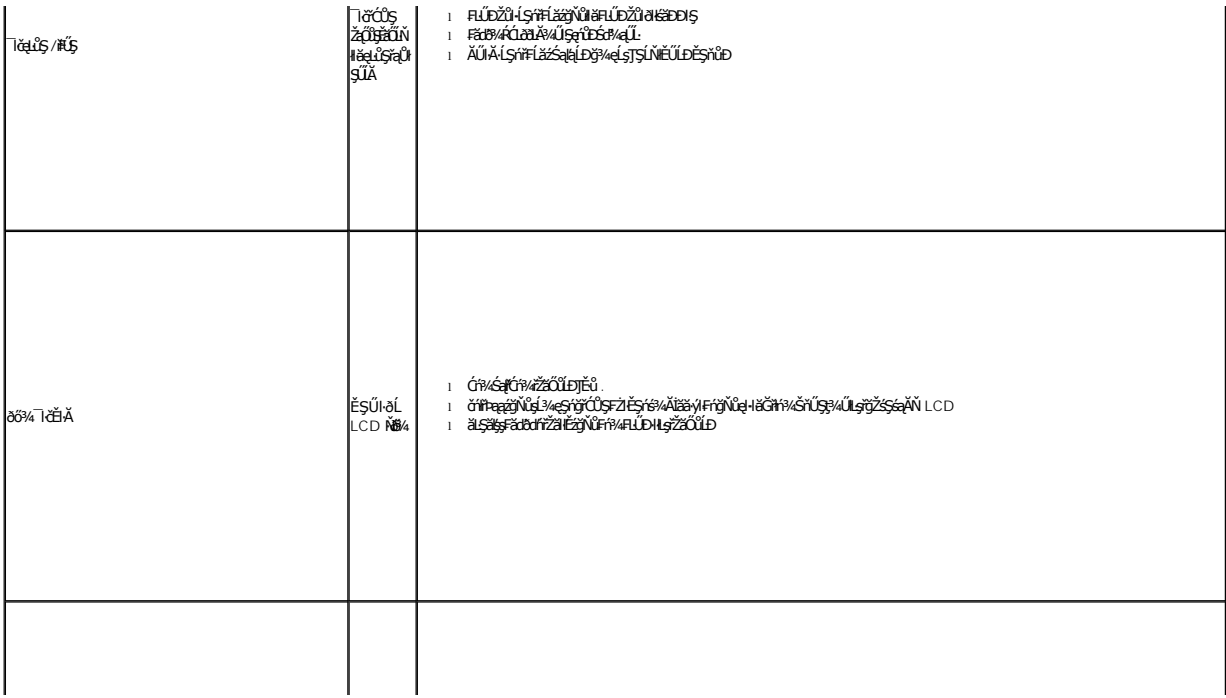

#### łąLstĆĂLĐĚŞŰelĕsL−

#### **การตั งค่าสําหรับการเล่นเกม แบบภาพสเตอริโอ 3 มิติ คู่มือผู้ใช้Alienware OptX™ AW2310**

#### **ข้อกําหนดสําหรับการเล่นเกมแบบภาพสเตอริโอ 3 มิติ**

śĆă¾¼ŔŠŰĹŻŀĚŞ¾ğŇů¥ŰŀŞąůŀĐęŻŀĚăLşıŀăřąůŞřł·Śşş¯lčęřFĹăńśĹ 3 ·ħFi

**με** *κ***ημικη: ăĹĐăĿş**Ī·č 3 ·ńϜń řŕäł <sup>κ</sup>ŐůĹŢýŰękĂŽŔůřýŐůĹ·FůĹęĿ−−ŀ¼ DVI.

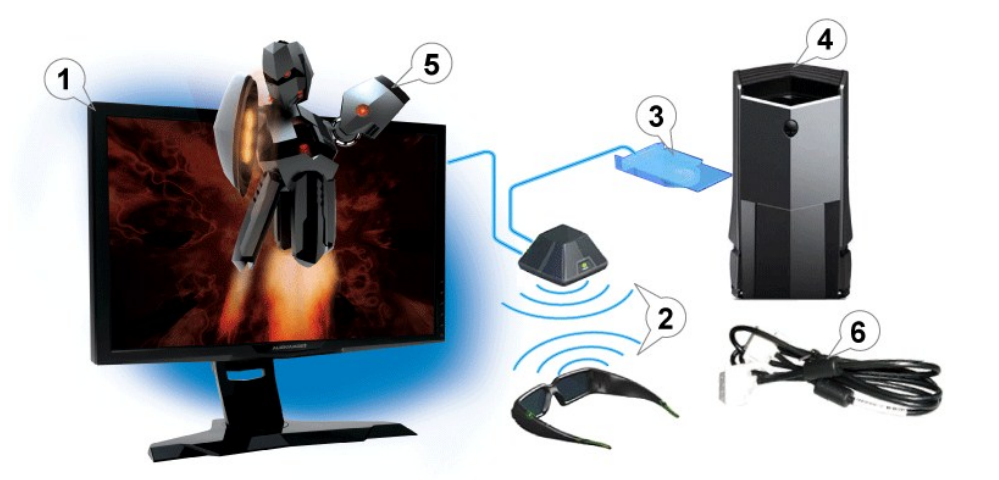

- 1. ·ĹŞńř₣ĹăźðĹŚşŞ Alienware OptX™ AW2310 120 Hz
- 2. ýő¼LőÓláVáz NVIDIA<sup>®</sup> GeForce® 3D Vision (tůt¾ŰŢĚŰ·ŀčãŰL··ĹŞńřEĹǎź)
- 3. ęŀ·ŀăGŢýUăŭď·łĿş NVIDIA GPU (ţıŭţ¾UŢEUŀläUL·LŞnřELăź)<br>•¾ŕäłĂ⁄ŐŰŁłä½ğLŰDĔ¾ğŇûęЯ.⊊ŞŐƏtäŢĶŰÐlԶ¤¼ŰĝŇů[www.nvidia.com/3dvisio](http://www.nvidia.com/3dvision)n •
- 4. Microsoft<sup>®</sup> Windows Vista® ĚăŐĹ Windows<sup>®</sup> 7 Fri%#LŰÐŀčäŰLřŽáČÚĐŽĹořďFLŽá (ţůţ‰ŰŢĚŰHČÁŰL·ĹŞŕřFĹŽá)
- 5. ¾**áäĂýŐĽhğLDĚ¾ğŇ£g.şç;őŞläJÿŰDŞ%LŐjŇ www.nvidia.com/3dvision (ţůţ‰ŰJĚŰŀčãŰL·ĹŞńŦĹǎź)**
- 6. ęŀĂŽŔůřýŐůĹśĂĐęĿ−−1¼ DVI řĆŮŞĹőĆã¼áğŇůŢĚŰŀčãŰĹŀŽãŐŰĿĎŕŐŰĹýůdĂŢĚŰÿŰŐĹĿFŰĿŖ«Űŝ»ĂFăĐðIŁŽĹvíĦĹžŕĔãŐĹřĂŽĹŞśÞą

łaĿstĆĂĿĐĚSŰŀeŀăsĿ−